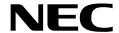

NDA-24233 ISSUE 2 STOCK # 0293886

# VisuaLink 128/384 Engineering Guide

**JANUARY, 1999** 

NEC America, Inc.

#### **LIABILITY DISCLAIMER**

NEC America, Inc. reserves the right to change the specifications, functions, or features, at any time, without notice.

NEC America, Inc. has prepared this document for use by its employees and customers. The information contained herein is the property of NEC America, Inc. and shall not be reproduced without prior written approval from NEC America, Inc.

Copyright 1999

**NEC America, Inc.** 

Printed in USA

EXHIBIT J1

#### FCC REQUIREMENTS

NEC America, Inc. VisuaLink 128/VisuaLink 384

#### **TYPE OF SERVICE**

The VisuaLink 128 and the VisuaLink 384 are stand-alone devices that allow multimedia conferencing by transmitting video, audio and data to remote locations over the ISDN Basic Rate interface. The VisuaLink 128 and VisuaLink 384 connect to the ISDN digital network through separately-registered NTI equipment. They provide POTS ports which allow a customer-provided 2500-type telephone access to the digital network.

This equipment complies with Part 68 of the FCC Rules. The equipment label will appear on the rear exterior panel of the unit and will provide the FCC Registration Number, NEC trade name, model number, serial number or date of manufacture and the country of origin.

#### **TELEPHONE COMPANY PROCEDURES**

The goal of the telephone company is to provide you with the best service it can. In order to do this, it may occasionally be necessary for them to make changes in their equipment, operations, or procedures. If these changes might affect your service or the operation of your equipment, the telephone company will give you notice, in writing, to allow you to make any changes necessary to maintain uninterrupted service.

If you have any questions about your telephone line, such as how many pieces of equipment you can connect to it, the telephone company will give you notice, in writing, to allow you to make any changes necessary to maintain uninterrupted service.

In certain circumstances, it may be necessary for the telephone company to request from you concerning the equipment which you have connected to your telephone line. Upon request of the telephone company, provide the FCC registration number and the ringer equivalence number (REN) of the equipment which is connected to your line; both of these items are listed on the equipment label The sum of all of the REN's on your telephone lines should be less than five in order to assure proper service from the telephone company. In some cases, a sum of five may not be usable on a given line.

#### **IF PROBLEMS ARISE**

If any of your telephone equipment is not operating properly, you should immediately remove it from your telephone lines, as it may cause harm to the telephone network. If the telephone company notes a problem, they may temporarily discontinue service. When practical, they will notify you in advance of this disconnection. If advance notice is not feasible, you will be notified as soon as possible. When you are notified, you will be given the opportunity to correct the problem and informed of your right to file a complaint with the FCC.

In the event repairs are ever needed on your Visualink 128 or VisuaLink 384, they should be performed by NEC America, Inc. or an authorized representative of NEC America, Inc. For information contact:

NEC America, Inc. 1555 W. Walnut Hill Lane Irving, Texas 75038-3797 USA 972-751-7000

#### FCC REQUIREMENTS FOR CONNECTION OF TELEPHONE SYSTEMS

In order to connect this system to the telephone network, provide the telephone company with:

- the quantities and USOC numbers of the required jacks (shown below);
- the sequence in which the trunks are to be connected;
- the facility interface codes by position; and
- the ringer equivalence number or service code, as applicable, by position

| MFG's Port<br>ID | USOC Jack<br>Connector | REN/Service<br>Code | Facility Interface<br>Code | # CO<br>Ports | # Stations | Registration #    |
|------------------|------------------------|---------------------|----------------------------|---------------|------------|-------------------|
| VisuaLink 128    | N/A                    | 6.0P                | 02IS5                      | 1             | 1          | AY5JPN-32617-XD-N |
| VisuaLink 384    | N/A                    | 6.0P                | 02IS5                      | 3             | 1          | AY5JPN-32617-XD-N |

## **CSA Requirement**

To ensure that certified equipment is attached correctly, and only to the networks of participating carriers, the following statement shall accompany each unit of certified equipment offered for sale. This statement must be included conspicuously in written or electronic format, at or near the front of each copy of the operating manual, or accompany other technical information, or be included as a separate sheet. The required statement is:

CP-01, Issue 8, Part I Section 14.1

**NOTICE**: The Industry Canada label identifies certified equipment. This certification means that the equipment meets certain telecommunications network protective, operational and safety requirements as prescribed in the appropriate Terminal Equipment Technical Requirements document(s). The Department does not guarantee the equipment will operate to the user's satisfaction.

Before installing this equipment, users should ensure that it is permissible to be connected to the facilities of the local telecommunications company. The equipment must also be installed using an acceptable method of connection. The customer should be aware that compliance with the above conditions may not prevent degradation of service in some situations.

Repairs to certified equipment should be coordinated by a representative designated by the supplier. Any repairs or alterations made by the user to this equipment, or equipment malfunctions, may give the telecommunications company cause to request the user to disconnect the equipment.

Users should ensure for their own protection that the electrical ground connections of the power utility, telephone lines and internal metallic water pipe system, if present, are connected together. This precaution may be particularly important in rural areas.

**CAUTION:** Users should not attempt to make such connections themselves, but should contact the appropriate electric inspection

| MODEL         | CERTIFICATE NUMBER | CERTIFICATION NUMBER |  |
|---------------|--------------------|----------------------|--|
| VisuaLink 128 | 19318              | 140 9004A            |  |
| VisuaLink 384 | 19603              | 140 9104A            |  |

# **Table of Contents**

| Chapter 1: VisuaLink Command Fundamentals               |      | 1-1  |
|---------------------------------------------------------|------|------|
| Summary                                                 |      | 1-1  |
| Communication Outline                                   |      |      |
| Physical/Electrical Interface                           |      |      |
| Communication Format                                    |      | 1-3  |
| Communication Procedure                                 |      | 1-5  |
| Connecting and Incoming Call Control Basic Sequence     |      | 1-7  |
| Chapter 2: Console Command List                         |      | 2-1  |
| Chapter 3: Command Detailed Format                      |      | 3-1  |
| VIDEO Commands                                          |      | 3-2  |
| SVFM Setting Video Format                               | 1-1  | 3-2  |
| RVFM Checking Video Format Setting                      | 1-2  | 3-2  |
| SPIP Setting Picture-in-Picture                         | 1-3  | 3-3  |
| RPIP Checking Picture-in-Picture Setting                | 1-4  | 3-3  |
| SSND Setting Video Input Switch                         |      | 3-4  |
| RSND Checking Video Input Setting                       | 1-6  | 3-4  |
| SDSP Setting Monitor Output Video                       | 1-7  |      |
| RDSP Checking Monitor Output Video Setting              | 1-8  |      |
| SPDP Setting/Checking PIP Display Format                |      | 3-6  |
| SPSW Setting/Checking PIP Image when Snapshot is Viewed |      | 3-6  |
| SCPI Setting/Checking Video Priority                    |      | 3-7  |
| S263 Setting H.263                                      |      | 3-7  |
| R263 Checking H.263 Setting                             |      | 3-8  |
| AUDIO Command                                           |      |      |
| SAMD Setting Audio Mode                                 | 2-1  |      |
| RAMD Checking Audio Mode Setting                        | 2-2  |      |
| SADL Setting Audio Delay                                | 2-3  |      |
| RADL Checking Audio Mode Setting                        | 2-4  |      |
| SMIC Setting MIC ON/OFF                                 | 2-5  |      |
| RMIC Checking MIC ON/OFF Setting                        | 2-6  |      |
| SVOL Setting Volume                                     | 2-7  |      |
| RVOL Checking Volume Setting                            | 2-8  |      |
| SASW Setting Audio Input/Output Port                    | 2-9  |      |
| RASW Checking Audio Input/Output Port Setting           | 2-10 |      |
| SMMT Sets Audio or Audio/Video Outgoing Mute Setting    | 2-11 |      |
| RMMT Checking Audio or Audio/VideoOutput Mute Setting   | 2-12 |      |
| SMTC Sets Audio or Audio/Video Mute Setting             | 2-13 |      |
| RMTC Checking Audio or Audio/VideoOutput Mute Setting   | 2-14 |      |
| LINE Setting Command                                    |      |      |
| SNET Setting Network Type (P x 64/56)                   | 3-1  |      |
| RNET Checking Network Type Setting (P x 64/56)          | 3-2  |      |
| NNSS Setting Transmission Line Type                     | 3-3  |      |
| NNSI Checking Transmission Line Type Setting            |      | 3-17 |
| SLSP Setting Transmission Line Speed                    | 3-5  |      |
| RLSP Checking Transmission Line Speed Setting           | 3-6  | 3-18 |

NDA-24233 Issue 2 Page i

| DATA Command                                                   |      | 3-19 |
|----------------------------------------------------------------|------|------|
| SDM2 Setting LSD Speed                                         |      | 3-19 |
| RDM2 Checking LSD Speed Setting                                | 4-2  | 3-20 |
| SDM3 Setting MLP Speed                                         |      | 3-20 |
| RDM3 Checking MLP Speed Setting                                | 4-4  | 3-21 |
| ISDN Registering/Setting Command                               |      | 3-22 |
| NDSS Registering My Number                                     |      | 3-22 |
| NDSR Checking My Number Registration                           |      | 3-23 |
| MDST Registering Speed Dial                                    |      | 3-24 |
| MDRD Checking Speed Dial Registration                          |      | 3-25 |
| NBZS Setting Incoming Call Buzzer                              |      | 3-26 |
| NBZI Checking Incoming Call Buzzer Setting                     |      | 3-26 |
| SINC Setting Incoming Call Mode                                |      | 3-27 |
| SRNG Setting/Checking Incoming Call Buzzer at Auto Answer Mode |      | 3-28 |
| SPID Registering SPID                                          |      | 3-28 |
| RPID Checking SPID                                             |      | 3-29 |
| Camera Related Registering/Setting Command                     |      |      |
| CPPS Registering Camera Preset Position                        | 6-1  | 3-30 |
| CPNS Registering Talker Name                                   |      | 3-30 |
| SCMK Setting Camera Model                                      |      | 3-31 |
| RCMK Checking Camera Model Setting                             |      | 3-31 |
| Communication Status Reading Command                           |      | 3-32 |
| RMAC Read Manufacturer Code                                    |      | 3-32 |
| RMOD Read Common Mode During Communication                     | 7-2  | 3-33 |
| R221 Read H.221 Synchronous Status                             | 7-3  | 3-34 |
| RPNA Read Remote Site Name (at Point-to-Point)                 |      | 3-34 |
| RCST Read Participating Conference Status                      | 7-5  | 3-35 |
| Alarm Related Command                                          |      | 3-36 |
|                                                                |      | 3-36 |
| History Reading Command                                        |      | 3-38 |
| RLAM Read Communication/Alarm History                          | 9-1  | 3-38 |
| Registering Local Location Name Command                        |      | 3-39 |
| MRNS Registering Local Site Name                               | 10-1 | 3-39 |
| Serial Port Control Command                                    |      | 3-40 |
| SSIO Setting Serial Port                                       | 11-1 | 3-40 |
| RSIO Checking Serial Port Setting                              |      | 3-40 |
| Acquiring Version Command                                      |      | 3-41 |
| RVER Requesting Software Version                               | 12-1 | 3-41 |
| Maintenance Command                                            |      | 3-42 |
| SLLB Setting Local Loopback                                    |      | 3-42 |
| RLLB Checking Local Loopback Setting                           |      | 3-42 |
|                                                                |      |      |

Page ii NDA-24233 Issue 2

| Report Re   | sponse Control Command                                      |        | 3-43 |
|-------------|-------------------------------------------------------------|--------|------|
| ITCS        | Conference Status Report Control                            | 14-1 . | 3-43 |
| IMCU        | Multi-point Conference Status Report Control                |        | 3-43 |
|             | H.243 Report Control                                        |        | 3-44 |
| ICGP        | Command Generator Related Report Control                    | 14-4 . | 3-44 |
| Maintenan   | ce and Other Command                                        |        | 3-45 |
| ISPR        | Setting Parameter Initialization                            | 15-1 . | 3-45 |
|             | Clearing Backup Memory                                      |        | 3-45 |
| RRST        | System Reset Request                                        | 15-3 . | 3-45 |
|             | Setting System Clock                                        |        | 3-46 |
| RCLK        | Checking System Clock Setting                               | 15-5 . | 3-46 |
| Mutli-point | Conference Status Command                                   |        | 3-47 |
| RMNA        | Read Multi-point Conference Participating Location Name     | 16-1 . | 3-47 |
| RMST        | Read Multi-point Conference Operation Status (NEC Specific) | 16-2   | 3-48 |
| RMPS        | Read Multi-point Conference Operation Status                |        | 3-49 |
| RMMD        | Read Multi-point Conference Mode Status                     | 16-4   | 3-49 |
| Model Ider  | ntification Command                                         |        | 3-50 |
| RMES        | Read Model Identification                                   | 17-1 . | 3-50 |
| Audio Trai  | ning Command                                                |        | 3-51 |
| ECTS        | Audio Training Command                                      | 18-1 . | 3-51 |
| ISDN Conf   | trol Command                                                |        | 3-52 |
| NCRN        | Requesting Connection                                       | 19-1 . | 3-52 |
|             | Requesting Disconnection                                    | 19-2 . | 3-53 |
|             | Incoming Call Permit/Reject                                 | 19-3 . | 3-53 |
| NSTQ        | Communication Status Inquiry                                | 19-4.  | 3-54 |
| Camera C    | ontrol Command                                              |        | 3-55 |
| CAMS        | Request for Camera Direction Change                         | 20-1 . | 3-55 |
| Option Co   | ntrol Command                                               |        | 3-56 |
| POCS        | Pointer Control                                             | 21-1   | 3-56 |
|             | Talker Detection Control                                    |        | 3-56 |
|             | SnapShot Transmission Request                               |        | 3-57 |
|             | Standard Display Screen Setting Request                     |        | 3-57 |
|             | Request to Acquire Composite Screen Setting                 |        | 3-58 |
|             | Conference Control                                          |        | 3-59 |
| •           | Request to Chairman Control                                 |        | 3-59 |
|             | Multiple Address Transmission Request                       |        | 3-60 |
|             | Specific Picture Reception Request                          |        | 3-61 |
|             | Request to Switch Multiple Address Originator Monitor       |        | 3-61 |
|             | Control Command                                             |        |      |
|             |                                                             |        | 3-62 |
|             | cation Status Report Command                                |        |      |
|             | H.221 Synchronous Status Report                             |        | 3-63 |
|             | Manufacturer Code Report                                    |        | 3-63 |
|             | Report of Common Mode in Communication                      |        | 3-64 |
|             |                                                             |        |      |

NDA-24233 Issue 2 Page iii

| Alarm Sta  | tus Report Command                                      |       | 3-65 |
|------------|---------------------------------------------------------|-------|------|
| RALM       | Alarm Status Change Report (1 of 2)                     | 26-1  | 3-65 |
| RALM       | Alarm Status Change Report (2 of 2)                     | 26-1  | 3-66 |
| Video Stat | tus Report Command                                      |       | 3-67 |
| RVSR       | Incoming Video Synchronous Status Report                | 27-1  | 3-67 |
|            | ng Status Report Command                                |       | 3-68 |
|            | Participating Conference Status Report                  | 28-1  |      |
|            | ort Command                                             |       |      |
|            | Display During Calling                                  | 29-1  |      |
|            | Incoming Call Report                                    | 29-2  |      |
|            | On-line Report                                          | 29-3  |      |
|            | Disconnection Report                                    | 29-4  |      |
|            | Control Report Command                                  |       | 3-71 |
|            | Camera Status Report                                    | 30-1  |      |
|            | Talker Name Display Report                              | 30-2  |      |
|            | ntrol Report Command                                    |       | 3-72 |
| •          | SnapShot Transmission Ending Report                     | 31-1  |      |
|            | SnapShot Reception Report                               | 31-2  |      |
|            | oort Command                                            |       |      |
| •          | Automatic Activation File Starting Report               | 32-1  |      |
|            | Automatic Activating File Ending Report                 | 32-2  |      |
|            | t Related Report Command                                |       |      |
|            | Multi-point Conference Operation Status Report          | 33-1  |      |
|            | Multi-point Conference Mode Status Report               | 33-2  |      |
|            | Acquisition of Right to Operate Report                  | 33-3  |      |
|            | Multiple Address Transmission Report                    | 33-4  | 3-75 |
|            | Specific Picture Reception Report                       | 33-5  | 3-75 |
|            | Talker Detection Control Report                         | 33-6  | 3-75 |
| CSSC       | SnapShot Transmission Permit Report                     | 33-7  | 3-76 |
| CMPI       | Multiple Address Originator Monitor Video Switch Report | 33-8  | 3-76 |
| CJNI       | Terminal Connection Report                              | 33-9  |      |
| CSTI       | Conference Status Report                                | 33-10 | 3-77 |
| Multi-Scre | en Related Report Command                               |       | 3-78 |
| XMII       | Composite Screen Setting Report                         | 34-1  | 3-78 |
| XMCI       | Standard Display Screen Setting Report                  | 34-2  |      |
| XSCI       | Response to Composite Screen Setting Request            |       |      |
| Microphor  | ne Command                                              |       | 3-80 |
| PPNI       | Voice Activate Microphone Report                        | 35-1  | 3-80 |
| System E   | rror Command                                            |       | 3-81 |
| •          | System Error Report                                     | 36-1  |      |
|            | n Command                                               |       |      |
|            | Setting On-Screen Display                               | 37-1  |      |
|            | ower OFF Condition                                      |       |      |
|            |                                                         | 38-1  |      |
| COIR       | Current Power OFF Condition                             | 38-T  | 3-83 |

Page iv NDA-24233 Issue 2

| Chapter 4: Error Response Table                       | 4-1 |
|-------------------------------------------------------|-----|
| Chapter 5: List of Factors for Disconnection in Table | 5-1 |
| Appendix A: Pin-out Specification                     | A-1 |
| Appendix B: Line Speed Specifications                 | B-1 |
| Appendix C: ISDN Q.931 Cause Code Definitions         | C-1 |

NDA-24233 Issue 2 Page v

# **List of Tables**

| Table 1:   | VIDEO Command                              | 2-1 |
|------------|--------------------------------------------|-----|
| Table 2:   | AUDIO Command                              | 2-1 |
| Table 3:   | LINE Setting Command                       | 2-1 |
| Table 4:   | DATA Command                               |     |
| Table 5:   | ISDN Registering/Setting Command           | 2-2 |
| Table 6:   | Camera related Registering/Setting Command | 2-2 |
| Table 7:   | Communication Status Reading Command       | 2-2 |
| Table 8:   | Alarm related Command                      | 2-2 |
| Table 9:   | History Reading Command                    | 2-2 |
| Table 10:  | Registering Local Location Name Command    | 2-3 |
| Table 11:  | Serial Port Control Command                | 2-3 |
| Table 12:  | Acquiring Version Command                  | 2-3 |
|            | Maintenance Command                        |     |
| Table 14:  | Report Response Control Command            | 2-3 |
| Table 15:  | Maintenance and Other Command              | 2-3 |
| Table 16:  | Maintenance and Other Command              | 2-3 |
| Table 17:  | Model Identification Command               | 2-4 |
| Table 18:  | Audio Training Command                     | 2-4 |
| Table 19:  | ISDN Control Command                       | 2-4 |
| Table 20:  | Camera Control Command                     | 2-4 |
| Table 21:  | Option Control Command                     | 2-4 |
|            | Multi-point Conference Control             |     |
| Table 23:  | Opening Message Command                    | 2-4 |
|            | Communication Status Report Command        |     |
| Table 25:  | Alarm Status Report Command                | 2-5 |
| Table 26:  | Video Status Report Command                | 2-5 |
|            | Participating Status Report Command        |     |
| Table 28:  | ISDN - Report Command                      | 2-5 |
| Table 29:  | Camera Control Report Command              | 2-5 |
| Table 30:  | Option Control Report Command              | 2-5 |
| Table 31:  | Other Report Command                       | 2-5 |
|            | Multi-point Related Report Command         |     |
| Table 33:  | Multi-Screen Related Report Command        | 2-6 |
| Table 34:  | Microphone Command                         |     |
| Table 35:  | System Error Command                       | 2-6 |
| Table 36:  | On-Screen Display                          |     |
|            | Current Power OFF Condition                |     |
| Table 4-1: | Error Response Table                       | 4-1 |

# **Chapter 1: VisuaLink Command Fundamentals**

#### **Preface**

Thank you very much for purchasing the VisuaLink 128 or VisuaLink 384.

VisuaLink is suitable for a conference with one to three people on a site, and it is a device to realize a multimedia communication of video, voice, and graphic information by connecting to an ISDN line.

This document explains the external console of the VisuaLink from a console such as a personal computer.

**NEC Corporation** 

#### **Notes to Remember:**

- (1) It is prohibited to copy a part of or the whole of the contents of this document without permission.
- (2) The contents of this document may be modified without notice.
- (3) We did our best in creation of this document; however, if you notice any problems, errors, and omissions, please let us know.
- (4) We are not responsible for the result of any operation of the device regardless of the above note.
- (5) Please prepare countermeasures such as recovery and backup for possible failures on a system side when you use this device in a system in which a superior reliability is expected.

#### 1.1 Summary

VisuaLink is equipped with a serial external control port that enables a control from a console such as a personal computer.

The VisuaLink executes a command and returns a response based on the inputting of a command that consist of 4 characters or one character and three numbers.

#### 1.2 Communication Outline

Communication protocol between the VisuaLink and a console are consisted of the following:

- [1] Command: A protocol issued by a console executes a process on VisuaLink.
- [2] Response: A protocol that issues a result for a command to a console. It is always issued at a command reception. Responses are normal ending response and error response.
- [3] Report: When a status is changed inside VisuaLink, a change notice such as an alarm is issued to a console. Message protocol is issued independently from a command.

NDA-24233 Issue 2 Page 1-1

# 1.3 Physical/Electrical Interface

The external control port is at the back of the VisuaLink and uses DIN8 pin connectors. The maximum length of the control cable shall be no more than 20 ft. (6.1 meter) due to electric characteristics. Connector pin positions are as follows:

| NO | Name | Direction | Features            |
|----|------|-----------|---------------------|
| 1  | RS   | OUT       | Request to Send     |
| 2  | CS   | IN        | Clear to Send       |
| 3  | SD   | OUT       | Send Data           |
| 4  | GND  | -         | Signal Ground       |
| 5  | RD   | IN        | Receive Data        |
| 6  |      |           |                     |
| 7  | DTK  | OUT       | Data Terminal Ready |
| 8  | DSR  | IN        | Data Set Ready      |

*Note:* Directions of signals are output from VisuaLink.

Page 1-2 NDA-24233 Issue 2

#### 1.4 Communication Format

Communication between a console and VisuaLink 128/384 is done in a start-stop synchronization of the following format.

#### **Data Format**

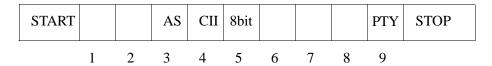

Data Length: 7, 8 bit ASCII code

Stop Bit: 1 bit

Parity: Even, Odd, NONE parity Baud: 1200, 2400, 4800, 9600bps

*Note:* Default setting for VisuaLink is 9600, 8, none, 1.

To change the default setting use the SSPR command.

A: Connect terminal to VisuaLink Serial 2

B: Set terminal application to:

Baud: 9600 Parity: Even Bit: 8 Stopbit: 1

C: Calculate the Baud, Parity, and Bit

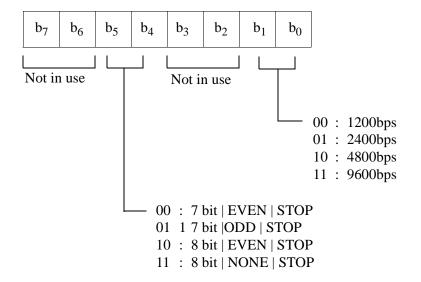

D: Set system parameter command for the appropriate setting

Example: SSPR ∟ 168=21

Means: Your VL in now set up for 2400, 8, EVEN, 1

E: Reset the VL.

NDA-24233 Issue 2 Page 1-3

#### **Command Format**

| Command Name | Space | Parameter | CR+LF |
|--------------|-------|-----------|-------|
|--------------|-------|-----------|-------|

Command: Transmit 4-character commands (only upper case can be used)

Space: More than one space is transmitted between a command and a parameter

Parameter: If a command requires a parameter, a parameter is assigned. (Only upper case can be used)

However, if parameters are more than one, more than one space is transmitted between parameters.

CR: Transmit Carriage Return Code (ODH).

LF: Transmit **Line Field** (OAH)

#### **Response Format**

When the VisuaLink 128/384 is provisioned and controlled with a console, VisuaLink 128/384 always sends a response. Responses are normal response and error response. When sending a command from a console, please transmit the next command after checking a response. A response is transmitted in the following format.

#### Normal Ending

| Response Parameter (when required) | ОК | CR+LF |
|------------------------------------|----|-------|
|------------------------------------|----|-------|

Parameter: If a command is inquiring a provisioned value, a response parameter is returned. If there is no.

parameter, it is omitted. However, if parameters are more than one, more than one space is

transmitted between parameters.

Space: More than one space is transmitted between a command and a parameter.

CR: Transmit Carriage Rerun Code (ODH).

LF: Transmit **Line Field** (OAH)

#### **Error Ending**

| ERRxx | CR+LF |
|-------|-------|

ERRxx: Three-character **ERR** and a 2-digit error number are transmitted indicating a failure.

CR: Transmit Carriage Return Code (ODH).

LF: Transmit **Line Field** (OAH)

#### **Report Format**

| Command Name | Space | Parameter | CR+LF |
|--------------|-------|-----------|-------|
|--------------|-------|-----------|-------|

Command: Transmit 4-character reports Command (only upper case can be used)

Space: More than one space is transmitted between a command and a parameter

Parameter: If a command requires a parameter, a parameter is assigned. (Only upper case can be used)

However, if parameters are more than one, more than one space is transmitted between parameters.

CR: Transmit Carriage Return Code (ODH).

LF: Transmit **Line Field** (OAH)

Page 1-4 NDA-24233 Issue 2

#### 1.5 Communication Procedure

There is no procedure for communication between a console and VisuaLink as a rule. Therefore, a communication line is presumed to be error-free. When it is remotely operated with a modem, efficient operation may not be expected when a line error occurs. Because of this, in a remote control, a modem with error correction feature shall be used, or VisuaLink shall be checked for operation.

#### **Command/Response Procedure**

VisuaLink transmits a confirmation on whether a command is received and the process is completed. After sending a command, please always analyze the transmitted response before issuing a next command. If the next command is issued before a response, an error response such as "currently processing" may be returned.

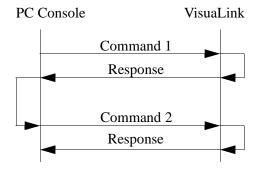

- (1) Command 1 is issued using the external control port rather than a personal computer.
- (2) Analysis of a received command (parameter error, etc.) is implemented.
- (3) After an analysis, if it is normal, a normal response is transmitted to a personal computer after transmitting to the remote in communication. However, if it is error response, the error shall be analyzed, and a command shall be either suspended or re-issued.
- (4) After verifying that Response 1 is normal, issue Command 2.

*Note:* After issuing a command from a console, if an alarm emits in VisuaLink, an alarm report may be transmitted before a response to the command.

#### **Abnormal Handshake Procedure**

When the VisuaLink receives a report command from a remote unit at a time the VisuaLink is sending a command to the remote unit in communication, the VisuaLink transmits an indication to a PC using the external control port and then transmits a command to the remote unit.

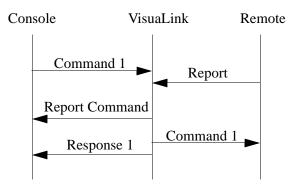

NDA-24233 Issue 2 Page 1-5

- (1) Command 1 is issued using the external control port rather than a personal computer.
- (2) If a report is received from the remote unit before a transmission of Command 1, it transmits a report to a PC and then transmits Command 1 to the remote unit. It transmits Response 1 to the PC after the transmission. However, in parameter error and etc., it immediately transmits an error response. When an error response is received, it analyzes the error contents and suspends the command issuance or reissues a command.

Page 1-6 NDA-24233 Issue 2

#### 1.6 Connecting and Incoming Call Control Basic Sequence

Connecting and incoming call control basic sequence (when the incoming call mode of the VisuaLink receiving a call is set to the manual incoming call setting) is shown in the following.

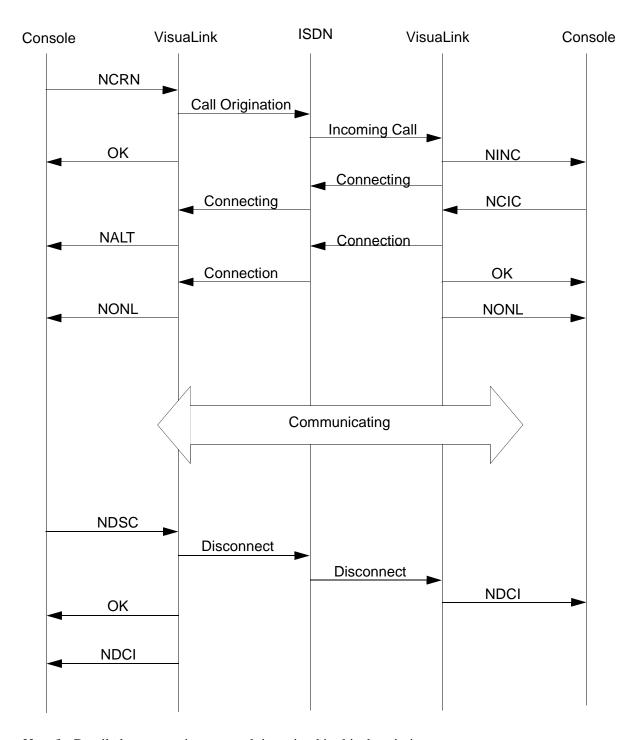

Note 1: Detailed sequence in a network is omitted in this description.

Note 2: Parameters of each command is omitted in this description.

NDA-24233 Issue 2 Page 1-7

This page is for your notes.

Page 1-8 NDA-24233 Issue 2

# **Chapter 2: Console Command List**

**Table 1: VIDEO Command** 

| NO   | Feature                               | Command Name | Process        |
|------|---------------------------------------|--------------|----------------|
| 1-1  | Setting Video Format                  | SVFM         | Setting        |
| 1-2  | Checking Video Format Setting         | RVFM         | Status         |
| 1-3  | Setting Picture-in-Picture            | SPIP         | Setting        |
| 1-4  | Checking Picture-in-Picture Setting   | RPIP         | Status         |
| 1-5  | Setting Video Input Switch            | SNDS         | Setting        |
| 1-6  | Checking Video Input Setting          | RSND         | Status         |
| 1-7  | Setting Monitor Output Video          | SDSP         | Setting        |
| 1-8  | Checking Monitor Output Video Setting | RDSP         | Status         |
| 1-9  | Setting/Checking PIP Display Format   | SPDP         | Setting/Status |
| 1-10 | Setting/Checking PIP During Snapshot  | SPSW         | Setting/Status |
| 1-11 | Setting/Checking Video Priority       | SCPI         | Setting/Status |
| 1-12 | Setting H.263                         | S263         | Setting        |
| 1-13 | Checking H263 Setting                 | R263         | Setting        |

**Table 2: AUDIO Command** 

| NO   | Feature                                                             | Command Name | Process |
|------|---------------------------------------------------------------------|--------------|---------|
| 2-1  | Setting Audio Mode                                                  | SAMD         | Setting |
| 2-2  | Checking Audio Mode Setting                                         | RAMD         | Status  |
| 2-3  | Setting Audio Delay                                                 | SADL         | Setting |
| 2-4  | Checking Audio Delay Setting                                        | RADL         | Status  |
| 2-5  | Setting MIC On/Off                                                  | SMIC         | Setting |
| 2-6  | Checking MIC On/Off Setting                                         | RMIC         | Status  |
| 2-7  | Setting Volume                                                      | SVOL         | Setting |
| 2-8  | Checking Volume Setting                                             | RVOL         | Status  |
| 2-9  | Setting Audio Input/Output Port                                     | SASW         | Setting |
| 2-10 | Checking Audio Input/Output Port Setting                            | RASW         | Status  |
| 2-11 | Setting Audio Mute Operation at start of Communications             | SMMT         | Setting |
| 2-12 | Reads the current Mute mode setting at start of Communications      | RMMT         | Status  |
| 2-13 | Sets the Audio and Audio/Video Mute mode at start of Communications | SMTC         | Setting |
| 2-14 | Reads the current Mute control at start of Communications           | RMTC         | Status  |

**Table 3: LINE Setting Command** 

| NO  | Feature                                   | Command Name | Process |
|-----|-------------------------------------------|--------------|---------|
| 3-1 | Setting Network Type (P x 64/56)          | SNET         | Setting |
| 3-2 | Checking Network Type Setting (P x 64/56) | RNET         | Status  |
| 3-3 | Setting Transmission Line Type            | NNSS         | Setting |
| 3-4 | Checking Transmission Line Type Setting   | NNSI         | Status  |
| 3-5 | Setting Transmission Line Speed           | SLSP         | Setting |
| 3-6 | Checking Transmission Line Speed Setting  | RLSP         | Status  |

NDA-24233 Issue 2 Page 2-1

#### **Table 4: DATA Command**

| NO  | Feature                    | Command Name | Process |
|-----|----------------------------|--------------|---------|
| 4-1 | Setting LSD Speed          | SAM2         | Setting |
| 4-2 | Checking LSD Speed Setting | RAM2         | Status  |
| 4-3 | Setting MLP Speed          | SDM3         | Setting |
| 4-4 | Checking MLP Speed Setting | RDM3         | Status  |

**Table 5: ISDN Registering/Setting Command** 

| NO   | Feature                                                   | Command Name | Process        |
|------|-----------------------------------------------------------|--------------|----------------|
| 5-1  | Registering My Number                                     | NDSS         | Setting        |
| 5-2  | Checking My Number Registration                           | NDSR         | Status         |
| 5-3  | Registering Speed Dial                                    | MDST         | Setting        |
| 5-4  | Checking Speed Dial Registration                          | MDRD         | Status         |
| 5-6  | Setting Incoming Call Buzzer                              | NBZS         | Setting        |
| 5-7  | Checking Incoming Call Buzzer Setting                     | NBZI         | Status         |
| 5-8  | Setting Incoming Call Mode                                | SINC         | Setting/Status |
| 5-9  | Setting/Checking Incoming Call Buzzer at Auto Answer Mode | SRNG         | Setting/Status |
| 5-10 | Registering SPID                                          | SPID         | Setting        |
| 5-11 | Checking SPID                                             | RPID         | Status         |

Table 6: Camera related Registering/Setting Command

| NO  | Feature                            | Command Name | Process |
|-----|------------------------------------|--------------|---------|
| 6-1 | Registering Camera Preset Position | CPPS         | Setting |
| 6-2 | Registering Talker Name            | CPNS         | Setting |
| 6-3 | Setting Camera Model               | SCMK         | Setting |
| 6-4 | Checking Camera Model Setting      | RCMK         | Status  |

**Table 7: Communication Status Reading Command** 

| NO  | Feature                                   | Command Name | Process |
|-----|-------------------------------------------|--------------|---------|
| 7-1 | Read Manufacturer Code                    | RMAC         | Status  |
| 7-2 | Read Common Mode During Communication     | RMOD         | Status  |
| 7-3 | Read H.221 Synchronous Status             | R221         | Status  |
| 7-4 | Read Remote Site Name (at Point-to-Point) | RPNA         | Status  |
| 7-5 | Read Participating Conference Status      | RCST         | Status  |

# **Table 8: Alarm related Command**

| NO  | Feature           | Command Name | Process |
|-----|-------------------|--------------|---------|
| 8-1 | Read Alarm Status | CALM         | Status  |

**Table 9: History Reading Command** 

| NO  | Feature                          | Command Name | Process |
|-----|----------------------------------|--------------|---------|
| 9-1 | Read Communication/Alarm History | RLAM         | Status  |

Page 2-2 NDA-24233 Issue 2

# **Table 10: Registering Local Location Name Command**

| NO   | Feature                     | Command Name | Process |
|------|-----------------------------|--------------|---------|
| 10-1 | Registering Local Site Name | MRNS         | Setting |

#### **Table 11: Serial Port Control Command**

| NO   | Feature                      | Command Name | Process |
|------|------------------------------|--------------|---------|
| 11-1 | Setting Serial Port          | SSIO         | Setting |
| 11-2 | Checking Serial Port Setting | RSIO         | Status  |

#### **Table 12: Acquiring Version Command**

| NO   | Feature                     | Command Name | Process   |
|------|-----------------------------|--------------|-----------|
| 12-1 | Requesting Software Version | RVER         | Operation |

#### **Table 13: Maintenance Command**

| NO   | Feature                         | Command Name | Process   |
|------|---------------------------------|--------------|-----------|
| 13-1 | Setting Local Loopback          | SLLB         | Operation |
| 13-2 | Checking Local Loopback Setting | RLLB         | Status    |

#### **Table 14: Report Response Control Command**

| NO   | Feature                                      | Command Name | Process   |
|------|----------------------------------------------|--------------|-----------|
| 14-1 | Conference Status Report Control             | ITCS         | Operation |
| 14-2 | Multi-point Conference Status Report Control | IMCU         | Operation |
| 14-3 | H.243 Report Control                         | 1243         | Operation |
| 14-4 | Command Generator Related Report Control     | ICGP         | Operation |

#### **Table 15: Maintenance and Other Command**

| NO   | Feature                          | Command Name | Process   |
|------|----------------------------------|--------------|-----------|
| 15-1 | Setting Parameter Initialization | ISPR         | Operation |
| 15-2 | Clearing Backup Memory           | CRAM         | Operation |
| 15-3 | System Reset Request             | RRST         | Operation |
| 15-4 | Setting System Clock             | WCLK         | Setting   |
| 15-5 | Checking System Clock Setting    | RCLK         | Status    |

# **Table 16: Maintenance and Other Command**

| NO   | Feature                                                     | Command Name | Process |
|------|-------------------------------------------------------------|--------------|---------|
| 16-1 | Read Multi-point Conference Participating Location Name     | RMNA         | Status  |
| 16-2 | Read Multi-point Conference Operation Status (NEC Specific) | RMST         | Status  |
| 16-3 | Read Multi-point Conference Operation Status                | RMPS         | Status  |
| 16-4 | Read Multi-point Conference Mode Status                     | RMMD         | Status  |

NDA-24233 Issue 2 Page 2-3

#### **Table 17: Model Identification Command**

| NO   | Feature                   | Command Name | Process |
|------|---------------------------|--------------|---------|
| 17-1 | Read Model Identification | RMES         | Status  |

# **Table 18: Audio Training Command**

| NO   | Feature                 | Command Name | Process   |
|------|-------------------------|--------------|-----------|
| 18-1 | Initiate Audio Training | ECTS         | Operation |

#### **Table 19: ISDN Control Command**

| NO   | Feature                      | Command Name | Process   |
|------|------------------------------|--------------|-----------|
| 19-1 | Requesting Connection        | NCRN         | Operation |
| 19-2 | Request Disconnection        | NDSC         | Operation |
| 19-3 | Incoming Call Permit/Reject  | NCIC         | Operation |
| 19-4 | Communication Status Inquiry | NSTQ         | Operation |

#### **Table 20: Camera Control Command**

| NO   | Feature                             | Command Name | Process   |
|------|-------------------------------------|--------------|-----------|
| 20-1 | Request for Camera Direction Change | CAMS         | Operation |

# **Table 21: Option Control Command**

| NO   | Feature                                     | Command Name | Process   |
|------|---------------------------------------------|--------------|-----------|
| 21-1 | Pointer Control                             | POCS         | Operation |
| 21-2 | Talker Detection Control                    | VCTS         | Operation |
| 21-3 | SnapShot Transmission Request               | STPR         | Operation |
| 21-4 | Standard Display Screen Setting Request     | SXMR         | Operation |
| 21-5 | Request to Acquire Composite Screen Setting | SXST         | Operation |

# **Table 22: Multi-point Conference Control**

| NO   | Feature                                                  | Command Name | Process   |
|------|----------------------------------------------------------|--------------|-----------|
| 22-1 | Request to Chairman Control                              | COPR         | Operation |
| 22-2 | Multiple Address Transmission Request                    | CSPR         | Operation |
| 22-3 | Specific Picture Reception Request                       | CRPR         | Operation |
| 22-4 | Request to Switch Multiple Address Originator<br>Monitor | CMPR         | Operation |

**Table 23: Opening Message Command** 

| NO   | Feature                            | Command Name | Process |
|------|------------------------------------|--------------|---------|
| 23-1 | Opening Message at Unit Activation | OMES         | Report  |

Page 2-4 NDA-24233 Issue 2

# **Table 24: Communication Status Report Command**

| NO   | Feature                                | Command Name | Process |
|------|----------------------------------------|--------------|---------|
| 24-1 | H.221 Synchronous Status Report        | H221         | Report  |
| 24-2 | Manufacturer Code Report               | IMAC         | Report  |
| 24-3 | Report of Common Mode in Communication | IMOD         | Report  |

**Table 25: Alarm Status Report Command** 

| NO   | Feature                    | Command Name | Process |
|------|----------------------------|--------------|---------|
| 25-1 | Alarm Status Change Report | RALM         | Report  |

#### **Table 26: Video Status Report Command**

|    | МО  | Feature                                  | Command Name | Process |
|----|-----|------------------------------------------|--------------|---------|
| 26 | 6-1 | Incoming Video Synchronous Status Report | RVSR         | Report  |

# **Table 27: Participating Status Report Command**

|   | МО   | Feature                                | Command Name | Process |
|---|------|----------------------------------------|--------------|---------|
| 2 | 27-1 | Participating Conference Status Report | ICST         | Report  |

#### **Table 28: ISDN - Report Command**

| NO   | Feature                | Command Name | Process |
|------|------------------------|--------------|---------|
| 28-1 | Display During Calling | NALT         | Report  |
| 28-2 | Incoming Call Report   | NINC         | Report  |
| 28-3 | On-line Report         | NONL         | Report  |
| 28-4 | Disconnection Report   | NDCI         | Report  |

# **Table 29: Camera Control Report Command**

| NO   | Feature                    | Command Name | Process |
|------|----------------------------|--------------|---------|
| 29-1 | Camera Status Report       | CAMI         | Report  |
| 29-2 | Talker Name Display Report | CPNI         | Report  |

## **Table 30: Option Control Report Command**

| NO   | Feature                             | Command Name | Process |
|------|-------------------------------------|--------------|---------|
| 30-1 | SnapShot Transmission Ending Report | STEI         | Report  |
| 30-2 | SnapShot Reception Report           | RFVR         | Report  |

# **Table 31: Other Report Command**

| NO   | Feature                                   | Command Name | Process |
|------|-------------------------------------------|--------------|---------|
| 31-1 | Automatic Activating File Starting Report | CGSI         | Report  |
| 31-2 | Automatic Activating File Ending Report   | CGEI         | Report  |

NDA-24233 Issue 2 Page 2-5

Table 32: Multi-point Related Report Command

| NO    | Feature                                                    | Command Name | Process |
|-------|------------------------------------------------------------|--------------|---------|
| 32-1  | Multi-point Conference Operation Status Report             | IMPS         | Report  |
| 32-2  | Multi-point Conference Mode Status Report                  | IMMD         | Report  |
| 32-3  | Acquisition of Right to Operate Report                     | COPI         | Report  |
| 32-4  | Multiple Address Transmission Report                       | CSPI         | Report  |
| 32-5  | Specific Picture Reception Report                          | CRPI         | Report  |
| 32-6  | Talker Detection Control Report                            | CVCI         | Report  |
| 32-7  | SnapShot Transmission Permit Report                        | CSSC         | Report  |
| 32-8  | Multiple Address Originator Monitor Video Switch<br>Report | CMPI         | Report  |
| 32-9  | Terminal Connection Report                                 | CJNI         | Report  |
| 32-10 | Conference Status Report                                   | CSTI         | Report  |

# **Table 33: Multi-Screen Related Report Command**

| NO   | Feature                                      | Command Name | Process |
|------|----------------------------------------------|--------------|---------|
| 33-1 | Composite Screen Setting Report              | XMII         | Report  |
| 33-2 | Standard Display Screen Setting Report       | XMCI         | Report  |
| 33-3 | Response to Composite Screen Setting Request | XSCI         | Report  |

#### **Table 34: Microphone Command**

| NO   | Feature                          | Command Name | Process |
|------|----------------------------------|--------------|---------|
| 34-1 | Voice Activate Microphone Report | PPNI         | Report  |

#### **Table 35: System Error Command**

| NO   | Feature             | Command Name | Process |
|------|---------------------|--------------|---------|
| 35-1 | System Error Report | ERRI         | Report  |

# Table 36: On-Screen Display

| 36-1 | Setting On-Screen Display | SOSD | Operation |
|------|---------------------------|------|-----------|

## **Table 37: Current Power OFF Condition**

| 37-1 | Set and read the current Power Off Condition | CSTB | Status/Report |
|------|----------------------------------------------|------|---------------|
|------|----------------------------------------------|------|---------------|

Page 2-6 NDA-24233 Issue 2

# **Chapter 3: Command Detailed Format**

Command details are described in this section according to the following format.

Command Name Command Number

**Description:** Describe command features.

**Command Format:** Describe command input format.

**Response:** Describe a response to a command.

NDA-24233 Issue 2 Page 3-1

#### 3.1 VIDEO Commands

#### **SVFM** Setting Video Format

1-1

Description: This sets video format. VisuaLink 128/384 is equipped with a feature to

code active video with kinds of resolution. The formats are QCIF and CIF (FICF in parameter) based on the ITU-T Recommendation H.261 and H.263. Resolution setting affects transmitted video. Received video format follows a specification from the transmitting side. If FCIF is specified in the remote unit, it automatically receives with FCIF

resolution.

Command Format: SVFM p1

p1: QCIF: QCIF

FCIF: FCIF

Response: Normal Response: OK

Error Response: ERR01

ERR07 ERR14 ERR21 ERR87

#### **RVFM** Checking Video Format Setting

1-2

Description: Checks the current video format setting.

Command Format: RVFM

Response: Normal Response: p1 OK

p1: QCIF: QCIF FCIF: FCIF

Error Response: ERR01

ERR07 ERR87

Page 3-2 NDA-24233 Issue 2

# **SPIP** Setting Picture-in-Picture

1-3

Description: Sets PIP (small screen) display

Command Format: SPIP p1 p2

p1: ON : PIP output ON
OFF : PIP output OFF
P2: RT : Display at top right
RB : Display at bottom right
LT : Display at top left

LB : Display at bottom left

*Note:* p2 is omitted when p1 = Off

Response: Normal Response: OK

Error Response: ERR01

ERR07 ERR85 ERR87

# **RPIP** Checking Picture-in-Picture Setting

1-4

Description: Checks the current PIP display status

Command Format: RPIP

Response: Normal Response: p1 p2 OK

p1: ON : PIP output ON OFF : PIP output OFF

p2: RT : Display at top right
RB : Display at bottom right
LT : Display at top left
LB : Display at bottom left

Error Response: ERR01

ERR01 ERR87

NDA-24233 Issue 2 Page 3-3

Response:

# SSND Setting Video Input Switch

1-5

Description: This sets video input switch.

Command Format: SSND p1 p2

p1: L : local site R : remote site p2: C1 : Camera 1 C2 : Camera 2

Normal Response: OK

Error Response: ERR01

ERR07 ERR20 ERR85 ERR87

# **RSND** Checking Video Input Setting

1-6

Description: Checks the current video input sending status.

Command Format: RSND p1

p1: L: local site R: remote site

Response: Normal Response: p1 OK

p1: C1: Camera 1 C2: Camera 2

Error Response: ERR01

ERR07 ERR20 ERR87

Page 3-4 NDA-24233 Issue 2

# **SDSP** Setting Monitor Output Video

1-7

Description: Sets output video image.

Command Format: SDSP p1

p1: TX : Transmission Video RX : Reception Video

STL: Still-picture

Response: Normal Response: OK

Error Response: ERR01

ERR07 ERR85 ERR87

*Note:* User will be unable to switch to STILL PICTURE if STILL PICTURE graphics has not been sent.

# **RDSP** Checking Monitor Output Video Setting

1-8

Description: Checks the current video output setting

Command Format: RDSP

Response: Normal Response: p1 OK

p1: TX : Transmission Video

RX : Reception Video STL : Still-picture

Error Response: ERR01

ERR07

ERR87

NDA-24233 Issue 2 Page 3-5

# SPDP Setting/Checking PIP Display Format

1-9

Description: Setting the display image seen in the picture-in-picture (PIP) window.

Command Format: SPDP [p1]

p1: M : mirror image is displayed

N : non-mirror image is displayed

*Note:* When p1 is omitted, the current setting is reported.

Response: Normal Response:

If p1 is set: OK

If p1 is omitted:

p1 OK

p1: M : mirror display N : non-mirror display

Error Response: ERR01

# SPSW Setting/Checking PIP Image when Snapshot is Viewed

1-10

Description: Setting the display image seen in the picture-in-picture (PIP) window

when a snapshot is viewed.

Command Format: SPSW [p1]

p1: 1 : Receiving video 3 : Transmitting video

*Note:* When p1 is omitted, the current setting is reported.

Response: Normal Response:

If p1 is set: OK

If p1 is omitted:

p1 OK

p1: 1 : Receiving video 3 : Transmitting video

Error Response: ERR01

Page 3-6 NDA-24233 Issue 2

# SCPI Setting/Checking Video Priority

1-11

Description: The VisuaLink has a function to automatically optimize the picture quality,

(e.g., number of frames, resolution, coding, noise, etc.). In low bit rate coding there is characteristic for resolution and frame to oppose each other. If resolution is imposed, the number of frames (motion) becomes less. If however the number of frames increases, resolution quality is degraded.

This requires a trade off.

Command Format: SCPI [p1]

p1: R : Resolution M : Motion

*Note:* When p1 is omitted, the current setting is reported.

Response: Normal Response:

If p1 is set: OK

If p1 is omitted:

p1 OK

p1: R : Resolution M : Motion

Error Response: ERR01

S263 Setting H.263 1-12

Description: Setting video coding mode to ITU-T Recommendation H.263

Command Format: S263 p1

p1: ON: H.263 available OFF: H.263 not available

Response: Normal Response: OK

Error Response: ERR01

NDA-24233 Issue 2 Page 3-7

# R263 Checking H.263 Setting

1-13

Description: Reporting the current setting by S263 command

Command Format: R263

Response: Normal Response: p1 OK

p1: ON: H.263 available OFF: H.263 not available

Error Response: ERR01

ERR07 ERR14 ERR21 ERR87

Page 3-8 NDA-24233 Issue 2

#### 3.2 AUDIO Command

# **SAMD** Setting Audio Mode

2-1

Description: Sets the audio coding format. The VisuaLink is capable of μ-Law PCM,

SBADPCM and LP-CELP.

Command Format: SAMD p1

p1: OFF: OFF

ULW: G711 (μ-Law PCM) (56 kbps)

SBA: G722 (SB-ADPCM) (48 kbps, 56 kbps)

LDC: G728 (LD-CELP) (16 kbps)

Response: Normal Response: OK

Error Response: ERR01

ERR07 ERR14 ERR21 ERR87

# **RAMD** Checking Audio Mode Setting

2-2

Description: Check current audio mode setting

Command Format: RAMD

Response: Normal Response: p1 OK

p1: OFF : OFF

ULW: G711 (μ-Law PCM) (56 kbps)

SBA: G722 (SB-ADPCM) (48 kbps, 56 kbps)

LDC : G728 (LD-CELP) (16 kbps)

Error Response: ERR01

ERR07

ERR87

NDA-24233 Issue 2 Page 3-9

#### SADL Setting Audio Delay

2-3

Description: Sets audio delay (lip sink). Delay is generated when video is coded in

transmission, and the amount of delay differs depending on a transmission speed. On the contrary, audio coding delay is about  $1/1000 \sim 1/100$ , so a problem that a person's lips and audio cannot be synchronized (lip sink). VisuaLink is equipped with a feature to insert a delay in audio to

compensate lip sink by adjusting a mount of delay.

Command Format: SADL p1 p2 p3

p1: 64 : 56/64 kpbs 2x64 : 2x56/2x64 kbps 3B : 168/192 kbps 4B : 224/256 kbps 5B : 280/320 kbps 6B : 336/384 kbps

p2: 000-024 : 3-digit in decimal fixed (10msec step)

p3: TX : Transmission side

Response: Normal Response: OK

Error Response: ERR01

ERR05 ERR49 ERR87

*Note:* If VL128, setting 3B to 6B at p1 results in error.

Page 3-10 NDA-24233 Issue 2

2-4

### **RADL** Checking Audio Mode Setting

Description: Checks the current audio delay setting

Command Format: RADL p1 p2

p1: 64 : 56/64kpbs 2x64 : 2x56/2x64 kbps 3B : 168/192kbps 4B : 224/256kbps 5B : 280/320kbps 6B : 336/384kbps

p2: TX : Transmission side

Response: Normal Response: p1 OK

p1: 000 - 024: 3-digit in decimal fixed (10msec step)

Error Response: ERR01

ERR05 ERR49 ERR87

*Note:* If VL128, setting 3B to 6B at p1 results in error.

# SMIC Setting MIC ON/OFF

2-5

Description: Sets transmitted audio from a microphone to either ON or OFF

Command Format: SMIC p1

p1: ON : MIC ON OFF : MIC OFF

Response: Normal Response: OK

Error Response: ERR01

ERR07 ERR85 ERR87

### RMIC Checking MIC ON/OFF Setting

2-6

Description: Checks the current microphone setting

Command Format: RMIC

Response: Normal Response: p1 OK

p1: ON : MIC ON OFF : MIC OFF

Error Response: ERR01

ERR07 ERR87

**SVOL** Setting Volume

2-7

Description: Sets (adjusts) received volume during a communication.

Command Format: SVOL p1

p1: Volume: 0-F (16 stages) + : Volume up - : Volume down

Response: Normal Response: OK

Error Response: ERR01

ERR07 ERR85 ERR87

**RVOL** Checking Volume Setting

2-8

Description: Checks the current volume setting.

Command Format: RVOL

Response: Normal Response: p1 OK

p1: Volume: 0-F

Error Response: ERR01

ERR07 ERR87

Page 3-12 NDA-24233 Issue 2

# SASW Setting Audio Input/Output Port

2-9

Description: Sets the audio input port and output port.

Command Format: SASW p1

p1: LINE : LINE HEAD : Headset

TEL: Telephone AUTO: Automatic

Response: Normal Response: OK

Error Response: ERR01

ERR07 ERR87

# RASW Checking Audio Input/Output Port Setting

2-10

Description: Checks the current audio input and output setting.

Command Format: RASW

Response: Normal Response: p1 OK

p1: LINE : LINE HEAD : Headset TEL : Telephone AUTO : Automatic

Error Response: ERR01

ERR07 ERR87

# SMMT Sets Audio or Audio/Video Outgoing Mute Setting

2-11

Description: Sets whether the audio or audio and video outgoing is muted or unmuted

at the start of communication when the VisuaLink automatically answers

or manual answered calls.

Command Format: SMMT p1

p1: ON: Mute outgoing audio or audio and video at the

start of communication

OFF: Donot Mute audio at the start of communication

(Default)

Response: Normal Response: OK

# RMMT Checking Audio or Audio/VideoOutput Mute Setting

2-12

Description: Reads the current MUTED mode setting.

Command Format: RMMT

Response: Normal Response: p1 OK

p1: ON: Mute outgoing audio or audio and

video at the start of communication

OFF: Donot Mute audio at the start of

communication

Page 3-14 NDA-24233 Issue 2

# SMTC Sets Audio or Audio/Video Mute Setting

2-13

Description: Sets whether the audio or audio and video outgoing is muted or unmuted

at the start of communication when the VisuaLink automatically answers

or manual answered calls.

Command Format: SMTC p1

p1: A: Audio is set to be Muted (Default)

AV: Video/Audio is set to be Muted

Response: Normal Response: OK

### RMTC Checking Audio or Audio/VideoOutput Mute Setting

2-14

Description: Reads what is to be MUTED at the start of communication.

Command Format: RMTC

Response: Normal Response: p1 OK

p1: A : Audio is set to be Muted

AV : Video/Audio is set to be Muted

#### 3.3 LINE Setting Command

### **SNET** Setting Network Type (P x 64/56)

3-1

Description: Sets a network type (P x 64/56). Some networks use 8 kbps out of the 64

kbps for network control information, so the network available for users may be limited to P x 56 kbps. When connecting to the network, check if

it is a limited network (P x 56) or clear network (P x 64).

Command Format: SNET p1

p1: Px64: Clear Network Type

Px56: Limited Network Type

Response: Normal Response: OK

Error Response: ERR01

ERR05 ERR07 ERR21 ERR45 ERR87

*Note:* The command can only be issued when the VisuaLink is not in a call.

# RNET Checking Network Type Setting (P x 64/56)

3-2

Description: Checks the current network setting (P x 64/56).

Command Format: RNET

Response: Normal Response: p1 OK

p1: Px64: Unlimited network Px56: Limited network

Error Response: ERR01

ERR07 ERR87

Page 3-16 NDA-24233 Issue 2

# NNSS Setting Transmission Line Type

3-3

Description: Sets the line interface: High speed digital basic leased line (128k I

Interface) or National ISDN-1 Basic Rate Interface

Command Format: NNSS p1

p1: D2B : \*High speed digital basic leased line

(128k I Interface)

I2B : National ISDN-1 Basic Interface Rate

Response: Normal Response: OK

Error Response: ERR01

ERR05 ERR07 ERR87

*Note:* High Speed digital basic leased lines are currently only available in Japan.

### NNSI Checking Transmission Line Type Setting

3-4

Description: Checks the current line interface setting.

Command Format: NNSI

Response: Normal Response: p1 OK

p1: D2B : High speed digital basic leased line

(128k Interface)

I2B: National ISDN-1 Basic Interface Rate

Error Response: ERR01

ERR05 ERR07 ERR87

### **SLSP** Setting Transmission Line Speed

3-5

Description: Sets transmission speed.

Command Format: SLSP p1

p1: B : 56/64 kbps

2B : 2x56/2x64 kbps 3B : 168/192 kbps 4B : 224/256 kbps 5B : 280/320 kbps 6B : 336/384 kbps

Response: Normal Response: OK

Error Response: ERR01

ERR05 ERR07 ERR21 ERR45 ERR87

*Note:* If VL128, setting 3B to 6B results in error.

# RLSP Checking Transmission Line Speed Setting

**3-6** 

Description: Checks the current transmission speed setting.

Command Format: RSLP

Response: Normal Response: p1 OK

p1: 64 : 56/64 kbps 2x64 : 2x56/2x64 kbps 192 : 168/192 kbps 256 : 224/256 kbps 320 : 280/320 kbps 384 : 336/384 kbps

Error Response: ERR01

ERR07 ERR87

*Note:* The response will always be a 64 kbps increment. It is recommended that the RNET command be used combined with RLSP.

Page 3-18 NDA-24233 Issue 2

### 3.4 DATA Command

# SDM2 Setting LSD Speed

4-1

Description: Setting Low Speed Data (LSD) port speed

Allows for H.281 far-end camera control

• PC-to-PC data transmission

Command Format: SDM2 p1

p1: OFF : OFF 1.2 : 1.2 kbps 4.8 : 4.8 kbps 6.4 : 6.4 kbps 9.6 : 9.6 kbps

14.4 : 14.4 kbps

Response: Normal Response: OK

Error Response: ERR01

ERR05 ERR07 ERR21 ERR87

# RDM2 Checking LSD Speed Setting

4-2

Description: Reporting the current LSD speed by SDM2 command

Command Format: RDM2

Response: Normal Response: p1 OK

p1: OFF: OFF 1.2: 1.2 kbps 4.8: 4.8kbps 6.4: 6.4 kbps 9.6: 9.6 kbps 14.4: 14.4 kbps

Error Response: ERR01

ERR05 ERR07 ERR21 ERR87

# SDM3 Setting MLP Speed

4-3

Description: Sets the Multi Layer Protocol (MLP) data port speed

Allows for NEC far-end camera and system control

Allows for T.120 transmission

Command Format: SDM3 p1

p1: OFF : OFF 4.0 : 4.0 kbps 6.4 : 6.4 kbps 14.4 : 14.4 kbps 24.0 : 24.0 kbps

Response: Normal Response: OK

Error Response: ERR01

ERR05 ERR07 ERR21 ERR87

Page 3-20 NDA-24233 Issue 2

# RDM3 Checking MLP Speed Setting

4-4

Description: Checks the current MLP speed setting.

Command Format: RDM3

Response: Normal Response: p1 OK

p1: OFF : OFF 4.0 : 4.0 kbps 6.4 : 6.4 kbps 14.4 : 14.4 kbps 24.0 : 24.0 kbps

Error Response: ERR01

ERR07 ERR87

#### 3.5 ISDN Registering/Setting Command

### NDSS Registering My Number

5-1

Description: Registers a local dial number. In a communication, a local dial number is

reported to the remote site at a call origination. The local number to report at this time is registered. The number of digit that can be registered is 20 digits for dial number and 8 digits for a sub address at a maximum.

Command Format: NDSS [p1] p2 p3

p1: L11 : line 1 dial No. 1
L12 : line 1 dial No. 2
L21 : line 2 dial No. 1
L22 : line 2 dial No. 2
L31 : line 3 dial No. 1
L32 : line 3 dial No. 2

p2: 0-9 : dial Number (within 20 digits) : sub address (within 8 digits)

\* : dial number/sub address separating code

Off : Registration Deleted

Local Dial Format: dial number \* Sub Address

p3: 0-9

*Note 1:* If p1 is omitted, the default is L11.

*Note 2:* If VL128, setting L21 to L32 results in error.

Response: Normal Response: OK

Error Response: ERR01

Page 3-22 NDA-24233 Issue 2

### NDSR Checking My Number Registration

5-2

Description: Checks the current local dial number setting. In a communication, a local

dial number is reported to the remote site at a call origination. This is used

to check a local dial number set by a NDSS command.

Command Format: NDSR [p1]

p1: L11 : line 1 dial No. 1 L12 : line 1 dial No. 2 L21 : line 2 dial No. 1 L22 : line 2 dial No. 2 L31 : line 3 dial No. 1 L32 : line 3 dial No. 2

Response: Normal Response: p1 p2 OK

p1: L11 : line 1 dial No. 1
L12 : line 1 dial No. 2
L21 : line 2 dial No. 1
L22 : line 2 dial No. 2
L31 : line 3 dial No. 1
L32 : line 3 dial No. 2

p2: 0-9 : dial Number (within 20 digits) : sub address (within 8 digits)

\* : dial number/sub address separating code

No Entry : Registration Deleted Local Dial Format: dial number \* Sub Address

Error Response: ERR01

ERR05 ERR07 ERR41 ERR87

*Note:* If p1 is omitted, the default is L11.

# MDST Registering Speed Dial

5-3

Description: VisuaLink can register a maximum of 130 speed dial numbers. A dial

number that can be registered shall be 20-digit at a maximum with a sub

address of a maximum of 8 digits, and a line speed must be set.

Command Format: MDST p1 p2 [p3] [p4] [p5]

p1: #xxx : speed dial number (xxx: speed dial number 1-130)

p2: 0-9 : dial Number (within 20 digits)

sub address (within 8 digits)
address/subaddress
Ch1/Ch2 separating code

Off : Registration Deleted

p3: B : 64 kbps 2B : 2x64 kbps 3B : 192 kbps 4B : 256 kbps 5B : 320 kbps

4B : 256 kbps 5B : 320 kbps 6B : 384 kbps TEL : Telephone

p4: 64 : Px64 Network 56 : Px56 Network

p5: xxx : Remote Site Name (8-character)

Note 1: If p4 is omitted, "64" is set.

**Note 2:** If p2 = Off, p3, p4 and p5 are omitted.

*Note 3:* If p3 = TEL, p4 is omitted.

Response: Normal Response: OK

Error Response: ERR01

ERR05

*Note:* If VL128, setting 3B to 6B results in error.

Page 3-24 NDA-24233 Issue 2

5-4

#### **MDRD Checking Speed Dial Registration**

Description: Checks the current registers speed dial number.

Command Format: MDRD p1

> p1: #xxx: speed dial number (xxx: speed number)

Response: Normal Response: p1 p2 p3 p4 p5

ŌΚ

#xxx : speed dial number (xxx: speed number 1-130) p1:

p2: dial Number (within 20 digits) 0-9

sub address (within 8 digits)

address/subaddress

\*\* Ch1/Ch2 separating code

p3: В 64 kbps

2x64 kbps 2B3B 192 kbps 4B 256 kbps

5B 320 kbps 6B 384 kbps TEL: Telephone

Px64 Network p4: 64 Px56 Network 56

: Remote Site Name (Shift JIS 8-character) p5: XXX

*Note 1:* If p1 is omitted, all speed dials are displayed.

*Note 2:* If non-registration, only p1 is displayed.

*Note 3:* If p3 = TEL, p4 is omitted.

Response: ERR01

ERR05

# NBZS Setting Incoming Call Buzzer

**5-6** 

Description: Sets the incoming call buzzer in a communication using BRI ISDN, this

sets an incoming call bell to rumble when a request for a incoming call from a remote office is received. This setting is valid only when the

incoming call setting is manual.

Command Format: NBZS p1

p1: ON : ring OFF : no ring

Response: Normal Response: OK

Error Response: ERR01

ERR05

Note: This command is ineffective when setting incoming mode is set to Automatic. Utilize this command only in the Manual Answer mode.

# NBZI Checking Incoming Call Buzzer Setting

5-7

Description: Checks the current incoming call ring indication setting.

Command Format: NBZI

Response: Normal Response: p1 OK

p1: ON : ring OFF : no ring

Response: ERR01

ERR05

Page 3-26 NDA-24233 Issue 2

5-8

### SINC Setting Incoming Call Mode

Description: Sets the incoming call mode. There are three ways to receive an incoming

call: manual incoming call mode, automatic incoming call mode, and selective incoming call mode. In a manual incoming call mode, an operation to receive a call is required. In an automatic incoming call mode, a communication starts when a request for an incoming call is received. In a selective incoming call mode, only those calls that are registered are

received. All others are rejected.

Command Format: SINC p1

p1: M : manual incoming call mode A : automatic incoming call mode S : selective incoming call mode

*Note 1:* When p1 is omitted, the current setting status is displayed in a normal response.

**Note 2:** When p1 = S, an incoming call from the dial number other than those ISDN numbers registered as speed dial numbers.

Response: Normal Response: If p1 is set:

OK

If p1 is omitted:

p1 OK

p1: M : manual incoming call mode A : automatic incoming call mode

S : selective incoming call mode

Error Response: ERR01

ERR05

# SRNG Setting/Checking Incoming Call Buzzer at Auto Answer Mode

5-9

Description: Setting ringing times of incoming call buzzer in auto answer mode or

selective answer mode

Command Format: SRNG [p1]

p1: 0-9 : 0: not ringing 1-9: ringing times

*Note:* When p1 is omitted, the current setting is reported.

Response: Normal Response:

If p1 is set: OK

If p1 is omitted: p1 OK

p1: 0: not ringing 1-9: ringing times

Error Response: ERR01

# SPID Registering SPID

5-10

Description: Setting Service Profile ID (SPID)

Command Format: SPID p1 p2

p1: L11 : Line1 Channel1 L12 : Line1 Channel2 L21 : Line2 Channel1 L22 : Line2 Channel2 L31 : Line3 Channel1 L32 : Line3 Channel2

p2 SPID: 0-9 (up to 20 digits)

OFF: Delete

Response: Normal Response: OK

Error Response: ERR01

*Note:* If VL128, setting L21 ~ L32 in p1 are not valid and will create an error.

Page 3-28 NDA-24233 Issue 2

# RPID Checking SPID 5-11

Description: Reporting current SPID

Command Format: RPID p1

p1: L11 : Line1 Channel1 L12 : Line1 Channel2 L21 : Line2 Channel1 L22 : Line2 Channel2 L31 : Line3 Channel1 L32 : Line3 Channel2

Response: Normal Response: p1 p2 OK

p1:L11: Line1 Channel1 L12: Line1 Channel2 L21: Line2 Channel1 L22: Line2 Channel2 L31: Line3 Channel1 L32: Line3 Channel2

p2:SPID

Error Response: ERR01

*Note:* If VL128, setting L21 ~ L32 in p1 are not valid and will create an error.

#### 3.6 Camera Related Registering/Setting Command

### **CPPS** Registering Camera Preset Position

6-1

Description: Registers a camera preset position.

Command Format: CPPS p1 p2 p3 [p4]

p1: L1-2: Local Camera Number R1-2: Remote Camera Number

p2: 1-9 : Preset Numberp3) ON : RegisterOFF : Release

p4: x ... x : Talker Registration (alphabet 16-character)

**Note 1:** When p3 is OFF, p4 is omitted. **Note 2:** A talker name is deleted in p4 = ""

Response: Normal Response: p1 OK

Response: ERR01 ERR10

Zitti

# **CPNS** Registering Talker Name

6-2

Description: Registers a preset talker name.

Command Format: CPNS p1 p2 = [p3]

p1: L1-2 : Local Camera Number p2: 1-9 : Talker Name Number

p3: x ... x : Talker Name Registration (alphabet 16-character)

**Note 1:** When p2 is OFF, the contents of registration of a talker name number is displayed.

*Note 2:* A talker name is deleted in p2 = ""

**Note 3:** When p1 and p2 are omitted, all the registered contents are displayed. When a talker name is not registered, No Entry is displayed.

Response: Normal Response: OK

Error Response: ERR01

ERR10

Page 3-30 NDA-24233 Issue 2

# **SCMK** Setting Camera Model

6-3

Description: Sets types of camera which will be controlled.

Command Format: SCMK p1

p1: S : EVI-D30 C : VC-C1

Response: Normal Response: OK

Error Response: ERR01

# RCMK Checking Camera Model Setting

6-4

Description: Checks current camera control setting.

Command Format: RCMK

Response: Normal Response: p1 OK

p1: S : EVI-D30 C : VC-C1

Error Response: ERR01

#### 3.7 Communication Status Reading Command

#### **RMAC** Read Manufacturer Code

**7-1** 

Description: Acquires manufacturer code of a remote site.

Command Format: RMAC

Response: Normal Response: p1 p2 p3 p4 p5 OK

p1: 00-FF: Manufacturer code 49: NEC

Else: other vendor

p2: 00-FF: Division code 00: NEC

Else: other division of NEC

p3: 00-FF: Unit code 01: TC5000EX7/10

02: MMVC 03: VL128/384 10: MCU5000A Else: Reserved

p4: 00-FF: Own Capability code

D7 D6 D5 D4 D3 D2 D1 D0

D0: Kanji Display Capability 0: Off (option) 1: On (option)

D1: Composite Screen Display Capability 0: Off

1: On

D2: H281 Camera Control Capability 0: Off (option)

1: On (option)

p5: 00-FF: Reserved

Error Response: ERR01

ERR07 ERR42 ERR46 ERR47 ERR85 ERR87

Page 3-32 NDA-24233 Issue 2

7-2

# **RMOD** Read Common Mode During Communication

Description: Reads negotiated parameter setting.

Command Format: RMOD

Response: Normal Response: p1 p2 p3 p4 p5 p6 p7 p8 OK

p1: 64 56/64 kbps 2x56/2x64 kbps 2x64 192 168/192 kbps 256 224/256 kbps 280/320 kbps 320 384 336/384 kbps 56 kbps network p2: 56 64 64 kbps network

QCIF/FCIF p3: video format ULW/ SBA/ LDC/ OFF audio mode p4: MLP speed p5: 4.0/6.4/14.4/24.0/VMLP/Off: On/Off MBE capability p6: p7: On/Off T120 capability 1.2/4.8/9.6/14.4/OFF LSD speed p8:

Error Response: ERR01

ERR07 ERR42 ERR46 ERR47 ERR85 ERR87

# **R221** Read H.221 Synchronous Status

7-3

Description: This reads a status of the H.221 frame specified in ITU-T

Recommendation

Command Format: R221

Response: Normal Response: p1 OK

p1: AI: frame synchronization established p2: DI: frame not in synchronization

Error Response: ERR01

ERR07 ERR42 ERR46 ERR47 ERR85 ERR87

# RPNA Read Remote Site Name (at Point-to-Point)

7-4

Description: This reads the remote site name in Point-to-Point (P-P) connection.

Command Format: RPNA

Response: Normal Response: p1 OK

p1: xx ... xx : alphabet location name (within 16 characters)

Error Response: ERR01

Page 3-34 NDA-24233 Issue 2

7-5

# **RCST** Read Participating Conference Status

Description: This reads conference participating status.

Command Format: RCST

Response: Normal Response: p1 p2 OK

p1: PP : point to point connection MP : multi-point connection

p2: H243: multi-point conference based on ITU-T H243

MLP: NEC specific multi-point conference

*Note:* When p1 = PP, p2 is omitted.

Error Response: ERR01

#### 3.8 Alarm Related Command

### CALM Read Alarm Status (1 of 2)

**8-1** 

Description: Acquires alarm status. This is used to check the information of a generated

alarm and the loopback status.

Command Format: CALM

Response: Normal Response: p1 p2 p3 p4 p5 p6 OK

p1: 00-FF: CPU/ VIDEO alarm

p2: 00-FF: LINE alarm p3: 00-FF: H221 alarm p4: 00-FF: Bonding alarm p5: 00-FF: TEST status p6: 00-FF: TEST status 2

### p1: CPU/VIDEO alarm

| D7   | D6 | D5  | D4    | D3    | D2   | D1 | D0   |     |    |           |
|------|----|-----|-------|-------|------|----|------|-----|----|-----------|
| D0:  |    | CPU | Jala  | rm    | 0:   |    | nori | nal | 1: | abnormal  |
| D1:  |    | FAN | I ala | rm    | 0:   |    | nori | nal | 1: | abnormal  |
| D2-3 | 3: | Unu | sed   |       | 0:   |    | fixe | d   |    |           |
| D4:  |    | VID | EO    | aları | m 0: |    | nori | nal | 1: | input cut |
| D5-  | 7: | Unu | sed   |       | 0:   |    | fixe | d   |    |           |

### p2: LINE alarm

| D7 I  | D6 D5 D4  | D3 D2   | D1   | D0        |          |
|-------|-----------|---------|------|-----------|----------|
| D0-3: | Unused    |         | 0:   | fixed     |          |
| D4:   | Line 1 SY | NC alar | m 0: | normal 1: | abnormal |
| D5:   | Line 2 SY | NC alar | m 0: | normal 1: | abnormal |
| D6:   | Line 3 SY | NC alar | m 0: | normal 1: | abnormal |
| D7:   | Unused    |         | 0:   | fixed     |          |

### p3: H221 alarm

| D7  | D6 | D5  | D4    | D3 | D2 | D1 | D0   |     |    |          |
|-----|----|-----|-------|----|----|----|------|-----|----|----------|
| D0: |    | REC | ala   | rm | 0: |    | nori | nal | 1: | abnormal |
| D1: |    | CRO | C ala | rm | 0: |    | nori | nal | 1: | abnormal |
| D2- | 7: | Unu | sed   |    | 0: |    | fixe | d   |    |          |

Page 3-36 NDA-24233 Issue 2

# CALM Read Alarm Status (2 of 2)

**8-1** 

# Response p4: Bonding alarm

| D7   | D6   | D5    | D4    | D3    | D2    | D1    | D0   |          |    |        |    |          |
|------|------|-------|-------|-------|-------|-------|------|----------|----|--------|----|----------|
| D0:  | Bon  | ding  | g fra | me l  | oss   |       |      | <u>'</u> | 0: | normal | 1: | abnormal |
| D1:  | Bon  | ding  | g spe | eed 1 | nego  | tiati | on f | ail      | 0: | normal | 1: | abnormal |
| D2:  | Net  | worl  | k typ | e ne  | egoti | atio  | n fa | il       | 0: | normal | 1: | abnormal |
| D3:  | Dia  | ling  | nun   | ıber  | neg   | otiat | ion  | fail     | 0: | normal | 1: | abnormal |
| D4:  | Add  | litio | nal c | chan  | nel ( | conn  | ecti | on fail  | 0: | normal | 1: | abnormal |
| D5-7 | 7:Ur | use   | d     |       |       |       |      |          | 0: | fixed  |    |          |

### p5: TEST status

|                          | D7   | D6 | D5  | D4  | D3 | D2 | D1 | D0 |       |
|--------------------------|------|----|-----|-----|----|----|----|----|-------|
|                          | D0-3 | 3: | Unu | sed |    |    | 0: |    | fixed |
| D4-5: Local Loopback 00: |      |    |     |     |    |    |    | ): | Off   |
|                          |      |    |     |     |    |    | 01 | :  | Video |
|                          |      |    |     |     |    |    | 10 | ): | Audio |
|                          |      |    |     |     |    |    | 11 | :  | LINE  |
|                          | D6-' | 7: | Unu | sed |    |    | 0: |    | fixed |

### p6: TEST status 2

|                  | D7   | D6 | D5   | D4     | D3   | D2  | D1 | D0 |     |    |    |
|------------------|------|----|------|--------|------|-----|----|----|-----|----|----|
| D0-1: Video mute |      |    |      |        |      |     | 0: | 0  | FF  | 1: | ON |
|                  | D2-: | 3: | Unu  | sed    |      |     | 0: | Fi | xed |    |    |
|                  | D4:  |    | Aud  | io m   | ute  |     | 0: | O  | FF  | 1: | ON |
|                  | D5:  |    | Line | 2 1 lo | oopb | ack | 0: | O  | FF  | 1: | ON |
|                  | D6:  |    | Line | 210    | oopb | ack | 0: | O  | FF  | 1: | ON |
|                  | D7:  |    | Line | 2 lo   | oopb | ack | 0: | O  | FF  | 1: | ON |

Error Response: ERR01

ERR07 ERR87

#### 3.9 History Reading Command

### RLAM Read Communication/Alarm History

9-1

Description: Acquires communication history and alarm history.

Command Format: RLAM p1 p2 p3

p1: L : communication history

p2: yyyy/mm/dd/hh:mm : alarm history p3: yyyy/mm/dd/hh:mm : starting date

yyyy: year mm: month dd: date hh: hour mm: minute

*Note:* p2 and p3 can be omitted. If so, all the histories are output.

Response: Normal Response: p1 p2 OK

p1: [yyyy/mm/dd hh:mm] : date

p2: xxxxxxxxx : contents of history (xx is moved to

a new line after 50 byte)

Error Response: ERR01

Example 1: Communication history

RLAM L

[1997/10/20/09:46] NALT [1997/10/20/09:47] NONL 2B

[1997/10/20/09:57] NDCI 00:10:00 ¥110#016#016

OK

**Example 2:** Alarm history

RLAM A

[1997/10/20/09:35] RALM 10 00 00 00 00 00 [1997/10/20/09:37] RLAM 00 00 01 00 00 00 [1997/10/20/09:38] RLAM 00 00 00 00 00 00

OK

Page 3-38 NDA-24233 Issue 2

#### 3.10 Registering Local Location Name Command

### MRNS Registering Local Site Name

10-1

Description: Registers a local site location name.

Command Format: MRNS p1 p2

p1: xxxxxxxx : alphabet location name (within 16 characters) p2: XXXXXXXX : character location name (within 16 characters)

Note 1: When p1 is omitted, a location name is deleted.

*Note 2:* When p1 is omitted, p2 is omitted.

Response: Normal Response: when parameter is specified OK

when parameter is omitted p1 p2 OK

p1: xxxxxxxx : alphabet location name (within 16 characters) p2: XXXXXXXX : character location name (within 16 characters)

Error Response: ERR01

#### 3.11 Serial Port Control Command

### SSIO Setting Serial Port

11-1

Description: VisuaLink is equipped with two serial ports, and four possible settings:

T120 data conference Camera control

External console control

User data (Not compliant to T.120)

Command Format: SSIO p1

Serial 1 = T120Serial 2 = Consolep1: 1 Serial 1 = Camera Serial 2 = Console3 Serial 1 = T120Serial 2 = Camera 4 Serial 1 = ConsoleSerial 2 = Camera5 Serial 1 = User dataSerial 2 = ConsoleSerial 1 = User dataSerial 2 = Camera

Response: Normal Response OK

Error Response: ERR01

# **RSIO** Checking Serial Port Setting

11-2

Description: Checks the current serial port configuration.

Command Format: RSIO

Response: Normal Response p1 OK

p1: 1 Serial 1 = T120Serial 2 = Console2 Serial 1 = CameraSerial 2 = Console 3 Serial 1 = T120Serial 2 = Camera 4 Serial 1 = ConsoleSerial 2 = Camera5 Serial 1 = User dataSerial 2 = ConsoleSerial 1 = User dataSerial 2 = Camera

Error Response: ERR01

Page 3-40 NDA-24233 Issue 2

# 3.12 Acquiring Version Command

# **RVER** Requesting Software Version

**12-1** 

Description: Acquires the VisuaLink software version.

Command Format: RVER

Response: Normal Response:p1 p2 OK

p1: xxxxxxxx : F/W version p2: xxxxxxxxx : DSP version

Error Response: ERR01

ERR07

ERR87

#### 3.13 Maintenance Command

# **SLLB** Setting Local Loopback

13-1

Description: Sets local loopback process.

VisuaLink is equipped with a loopback test point inside a terminal for autonomous diagnosis as a maintenance feature. Loopback points are as

follows:

AUDIO: analog audio section loopback VIDEO: analog video section loopback LINE: line interface section loopback

Command Format: SLLB p1

p1: Off : release

AUDIO : audio loopback VIDEO : video loopback LINE : line loopback

Response: Normal Response OK

Error Response: ERR01

ERR07 ERR13 ERR14 ERR38 ERR45 ERR47 ERR87

# RLLB Checking Local Loopback Setting

13-2

Description: Checks the current loopback status.

Command Format: RLLB

Response: Normal Response: p1 OK

p1: Off: release

AUDIO: audio loopback VIDEO: video loopback LINE: line loopback

Error Response: ERR01

ERR87

Page 3-42 NDA-24233 Issue 2

#### 3.14 Report Response Control Command

### ITCS Conference Status Report Control

**14-1** 

Description: Activation/deactivation of conference status reporting for thing such as:

CAMI/CPNI/STEI

Command Format: ITCS p1

p1: ON : report OFF : not report

Note: p1 can be omitted. If so, the current set value is displayed

Response: Normal Response: When parameter is omitted: p1 OK

p1: ON : report OFF : not report

When parameter is specified: OK

Error Response: ERR01

# IMCU Multi-point Conference Status Report Control

14-2

Description: Activation/deactivation of multipoint conference status reporting for

things such as: COPI/CSPI/CRPI/CVCI/CSSC/CMPI/CJNI/CSTI

Command Format: IMCU p1

p1: ON : report OFF : not report

*Note:* p1 can be omitted. If so, the current set value is displayed.

Response: Normal Response: When parameter is omitted: p1 OK

p1: ON : report OFF : not report

When parameter is specified: OK

Error Response: ERR01

# I243 H.243 Report Control

14-3

Description: Activation/deactivation of H.243 multipoint conference status reporting

for such things as: COPI/CSPI/CRPI/CVCI/CSSC/CMPI/CJNI/CSTI

Command Format: I243 p1

p1: ON : report

OFF: not report

*Note:* p1 can be omitted. If so, the current set value is displayed.

Response: Normal Response: When parameter is omitted: p1 OK

p1: ON : report OFF : not report

When parameter is specified: OK

Error Response: ERR01

# ICGP Command Generator Related Report Control

14-4

Description: Activation/deactivation of the command generator status reporting for

things such as: CGSI/CGEI

Command Format: ICGP p1

p1: ON : report OFF : not report

*Note:* p1 can be omitted. If so, the current set value is displayed.

Response: Normal Response: When parameter is omitted: p1 OK

p1: ON : report OFF : not report

When parameter is specified: OK

Error Response: ERR01

Page 3-44 NDA-24233 Issue 2

#### 3.15 Maintenance and Other Command

### **ISPR** Setting Parameter Initialization

**15-1** 

Description: Initializes all VisuaLink values to factory default.

Command Format: ISPR

Response: Normal Response OK

Error Response: ERR01

# **CRAM** Clearing Backup Memory

15-2

Description: Initializes registered data.

Command Format: CRAM p1

p1: T: abbreviated speed dial registration

S: camera preset registration

*Note:* If not specified, both registered contents are initialized.

Response: Normal Response OK

Error Response: ERR01

### **RRST** System Reset Request

15-3

Description: Resets the VisuaLink.

Command Format: RRST

Response: Normal Response OK

Error Response: ERR01

# WCLK Setting System Clock

15-4

Description: Sets the VisuaLink built-in system clock, date and time.

Command Format: WCLK p1-p2-p3 p4:p5:p6 (p7)

p1: year уууу 01-12 p2: month 01-31 p3: date 01-24 hour p4: p5: 00-59 minute 00-59 second p6:

p7: xxx : day of the week

(MON/ TUE/ WED/ THU/ FRI/ SAT/ SUN)

Response: Normal Response OK

Error Response: ERR01

# **RCLK** Checking System Clock Setting

15-5

Description: Reads the VisuaLink built-in system clock, date and time.

Command Format: RCLK

Response: Normal Response p1-p2-p3 p4:p5:p6 (p7) OK

p1: year уууу month p2: 01-12 : p3: 01-31 date p4: 01-24 hour 00-59 minute p5: p6: 00-59 second

p7: xxx : day of the week

 $(MON/\ TUE/\ WED/\ THU/\ FRI/\ SAT/\ SUN)$ 

Error Response: ERR01

Page 3-46 NDA-24233 Issue 2

# 3.16 Mutli-point Conference Status Command

### **RMNA** Read Multi-point Conference Participating Location Name

**16-1** 

Description: Acquires location name of all location participating locations in multi-

point conference.

Command Format: RMNA p1

p1: 1-255: conference room number (can be specified in

multiple)

Response: Normal Response p1 p2 p3 OK

p1: 1-999 : conference room number p2: xxxxxxx : location name in alphabet

p3: XXXXXXXX : location name in Japanese character

Error Response: ERR01

ERR24

### RMST Read Multi-point Conference Operation Status (NEC Specific)

16-2

Description: Acquires a status of a multi-point conference status when in activated for

NEC specific multi-point conference.

Command Format: RMST p1 p2 p3 p4 p5 p6 ...... p18

p1: 1-14 : local site conference number

p2: 0000-FFFF: conference participating status 1: participate

0: not participate

p3: 0000-FFFF: terminal connection status 1: connect

0: not connected

p4: 0000-FFFF: audio switch status 1: switch 0: not switch

p5: 0000 : fixed p6 0000 : fixed

p7: 1-14 : operator conference room number 00: no

operator

p8: 1-14 : conference room number of the originator of

multiple address transmission

p9: 1-14 : conference room number of a location

receiving multiple address transmission.

p10: 1-14 : conference room number of the originator of a

transmission at a specify video reception. It is

not a specific video reception if it is 00.

p11: 0 : fixed p12: 0 : fixed p13: 0 : fixed p14: 0 : fixed p15: 0 : fixed p16: 0 : fixed p17: 1111 : fixed

p18: 0-1 : local office in transmission 0: not transmitting

1: transmitting

**Note 1:** When p1 = 0, a local site withdraw from a multi-point conference.

**Note 2:** Bit assignment of 0000-FFFF is as follows:

Page 3-48 NDA-24233 Issue 2

### **RMPS** Read Multi-point Conference Operation Status

**16-3** 

Description: Acquires the multi-point conference status.

Command Format: RMPS

Response: Normal Response p1 p2 p3 p4 p5 p6 OK

p1: 1-255 : local site conference room number

p2: 0/1 : status of acquisition of a right to operate in a local site

1: acquired 0: released

p3: 1-255 : location number of a video being received p4: 0/1 : local site video transmitting status 0: OFF 1: ON p5: 1-255 : a number of multi-point conference participants p6: 0/1 : screen composite capability 0: none 1: yes

Error Response: ERR01

# **RMMD** Read Multi-point Conference Mode Status

**16-4** 

Description: Acquires the multi-point conference mode status.

Command Format: RMMD

Response: Normal Response p1 OK

p1: 1 : audio switch

2 : local site video transmission

3 : chairman control4 : selective receive

5 : a status of multiple address transmission by operator

Error Response: ERR01

#### 3.17 Model Identification Command

#### **RMES** Read Model Identification

**17-1** 

Description: Read model identification

Command Format: RMES

Response: Normal Response p1 p2 OK

p1: TC2000\_EC : VL128 TC2000\_6B : VL384

p2: F/W version: ex. V01.01.01

Error Response: ERR01

Page 3-50 NDA-24233 Issue 2

# 3.18 Audio Training Command

# **ECTS** Audio Training Command

**18-1** 

Description: Initiate audio training. White noise is generated while 7 seconds.

Command Format: ECTS

Response: Normal Response OK

Error Response: ERR01

#### 3.19 ISDN Control Command

## NCRN Requesting Connection

**19-1** 

Description: Placing a BRI ISDN call. A call can be requested by either directly

specifying a remote number or using an speed dial number. If using an speed dial number, it must be registered in advance with MDST command.

Command Format: NCRN p1 p2 p3

p1: #xx : speed dial call (xx : speed dial number)

0-9 : dial number (within 20-digit)

Sub address (within 8-digit)

\* : address/ sub address

\*\* : ch1/ch2 separating code

\*\* : ch1/ ch2 separating code

R : redial p2: B : 64 kbps

2B : 2x64 kbps

3B : 192 kbps 4B : 256 kbps 5B : 320 kbps

6B : 384 kbps TEL : telephone

p3: 64 : P x 64 k network 56 : P x 56 k network

*Note 1:* With p1: speed dial, p2 and p3 are omitted.

Note 2: When p3: is omitted, "64" is set.

*Note 3:* When p3 = TEL, p4 is omitted.

Response: Normal Response OK

Error Response: ERR01

ERR05

ERR33

ERR34

EKK34

ERR35

ERR41

ERR43

ERR44

ERR45

ERR47

ERR48

ERR86

ERR87

*Note:* If VL128, setting 3B - 6B in p1 results in error.

Page 3-52 NDA-24233 Issue 2

# NDSC Requesting Disconnection

19-2

Description: A disconnect in an BRI ISDN call. This command is used to execute a

disconnection request and ending communication.

Command Format: NDSC

Response: Normal Response: OK

Error Response: ERR01

ERR41 ERR46 ERR48

ERR48 ERR87

# NCIC Incoming Call Permit/Reject

19-3

Description: Permits or rejects incoming call on the BRI ISDN live. When a manual

incoming call mode is selected with a SINC command, NCIC command

permits or rejects an incoming call for NINC indication.

Command Format: NCIC p1

p1: YES: permit

NO: reject

Response: Normal Response: OK

Error Response: ERR01

ERR05

ERR41 ERR42

ERR87

# **NSTQ** Communication Status Inquiry

19-4

Description: Gives a status on the ISDN communication.

Command Format: NSTQ

Response: Normal Response p1 p2 p3 p4 p5 p6 p7 OK

p1: B : communication speed B
2B : communication speed 2B
3B : communication speed 3B
4B : communication speed 4B
5B : communication speed 5B
6B : communication speed 6B
TEL : communication speed TEL

p2: XXch1 communication status (see below) p3: ch2 communication status (see below) XXp4: ch3 communication status (see below)  $\mathbf{X}\mathbf{X}$ p5: ch4 communication status (see below) XXp6: ch5 communication status (see below) XXp7: XXch6 communication status (see below)

Communication Status xx = 01: no communications

02: dialing

03: waiting to connect

04: calling

05: checking a response06: communicating07: disconnecting

Error Response: ERR01

ERR05 ERR41 ERR87

*Note:* If VL128, p4  $\sim$  p7 are not reported.

Page 3-54 NDA-24233 Issue 2

#### 3.20 Camera Control Command

#### **CAMS Request for Camera Direction Change**

**20-1** 

Description: Sets camera head swing control. This command is valid only when an

preset or auto mode camera is in use. A control of Camera 2 is only valid

when the camera is the EVI-D30 type.

Command Format: CMAS p1 p2

> p1: L1-2: local camera 1/2 control remote camera 1/2 control

R1-2:

p2: 1-9 : preset number Zx: zoom change F x focus change pan change Pх Tx:tilt change

UP x: diagonally upper direction DP x: diagonally lower direction

Η center

positive direction *Note:* x: +

negative direction 0 stop moving (changing)

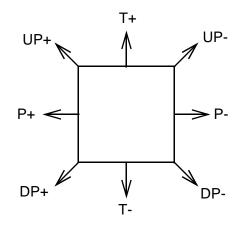

Response: Normal Response OK

> Error Response: ERR01

> > ERR11

ERR12 ERR16

ERR20

ERR27

#### 3.21 Option Control Command

# POCS Pointer Control 21-1

Description: Activates or deactivates the on-screen pointer  $\widehat{\Box}$ . The pointer is displayed

at the remote monitor. This pointer can only be activated when both

systems (Remote/Local) are set to a NEC mode.

Command Format: POCS p1 p2 p3

p1: ON/OFF : control on/off p2: 1-99 : X-axis p3: 1-99 : Y-axis

Response: Normal Response: When Parameter is Omitted: p1 p2 p3 OK

p1: ON/OFF : control on/off p2: 1-99 : X-axis p3: 1-99 : Y-axis

When Parameter is Specified: OK

Error Response: ERR01

ERR36

#### **VCTS** Talker Detection Control

21-2

Description: Activates or deactivates talker detection. When audio is detected the

camera will move to a selected preset (1-3). This command is valid only

with preset or auto mode camera.

Command Format: VCTS p1

p1: ON : speaker detection control ON p2: OFF : speaker detection control OFF

Response: Normal Response: When Parameter is Omitted: p1OK

p1: ON/OFF: control ON/OFF

When Parameter is Specified: OK

Error Response: ERR01

Page 3-56 NDA-24233 Issue 2

# STPR SnapShot Transmission Request

21-3

Description: Sends a snapshot (still graphic) image to the remote site.

Command Format: STRP

Response: Normal Response OK

Error Response: ERR01

# SXMR Standard Display Screen Setting Request

21-4

Description: Requests for a display setting change when going through the MCU. This

command is only valid when going through an NEC multi-point control

unit, that has multi-screen control capability.

Command Format: SXMR p1

p1: S : single screen

M: multiple composite screen

Response: Normal Response: When Parameter is Omitted: p1 OK

p1: S : single screen

M: multiple composite screen When Parameter is Specified: OK

Error Response: ERR01

### SXST Request to Acquire Composite Screen Setting

21-5

Description: Request for status on the various video screens displays. This command is only

valid when going through an NEC multi-point control unit MCU5000A, that

has multi-screen control capability.

Command Format: SXST p1 p2 p3

p1: Composite Screen Status

D7 D6 D5 D4 D3 D2 D1 D0

D7-D5 : 0 fixed

D4-D3: re-lineup 00: none 10: in the order of terminal number

D2 : speaker display 0: none 1: yes

D1-D0 : 0 fixed

p2 : Number of Composite Screen: 04: 4 screens 09: 9 screens

16: 16 screens

p3 : Composite Pattern : A fixed

Response: Normal Response: When Parameter is specified: OK

When Parameter is omitted:

p1 p2/p3 p4=p5; p6

OK

p1: Composite Screen Status

D7 D6 D5 D4 D3 D2 D1 D0

D7-D5: 0 fixed

D4-D3 : re-lineup 00: none 10: in the order of terminal number

D2 : speaker display 0: none 1: yes

D1-D0 : 0 fixed

p2 : Number of Composite Screen : 04: 4 screens 09: 9 screens

16: 16 screens

p3 : Composite Pattern : A fixed p4 : Composite Screen Position :01~16 p5 : MCU number : 00-FF p6 : Terminal number : 00-FF

Example: SXST

00 04/A 01=01:01 02=01:02 03=01:03

OK

Error Response: ERR01

Page 3-58 NDA-24233 Issue 2

#### 3.22 Multi-point Conference Control

## **COPR** Request to Chairman Control

22-1

Description: Acquires or deletes chairman control. Command is only valid when the

VisuaLink is in a multi-point conference.

Command Format: COPR p1 p2

p1: 1-14: conference room number (specified only in a NEC

specific multi-point conference)

p2: ON : acquire OFF : release

*Note 1:* When p1 is omitted, it becomes a local office conference room

number.

*Note 2:* p1 is omitted in H.243 multi-point conference.

Response: Normal Response OK

Error Response: ERR01

ERR20 ERR22 ERR23 ERR24 ERR26

# **CSPR** Multiple Address Transmission Request

22-2

Description: Acquires the simulcast transmission.

Command Format: CSPR p1

p1: 0-255 : conference room number to be received

\* : composite screen display

**Note 1:** When p1 is omitted, it becomes a local office conference room number. Also in a NEC specific multi-point conference, 1-14 only can be specified.

**Note 2:** In p1, \* is valid only when a MCU to connect has a capability of screen composition.

*Note 3:* In p1, "0" is valid in H.243 multi-point conference. It means a

release of simulcast transmission.

Response: Normal Response OK

Error Response: ERR01

ERR20 ERR22 ERR23 ERR24 ERR26

Page 3-60 NDA-24233 Issue 2

# **CRPR** Specific Picture Reception Request

22-3

Description: Activates or deactivates selective receive mode.

Command Format: CRPR p1 p2 p3

p1: 1-255 : reception side conference room number p2: 1-255 : transmission side conference room number

: composite screen display

p3: ON : reception selection setting/ release

OFF : reception selection release

*Note 1:* When p1 is omitted, it becomes a local office conference room

number.

*Note 2:* p1 is omitted in H.243 multi-point conference.

*Note 3:* In p2, \* is valid only when a MCU to connect has a capability

of screen composition. Also in a NEC specific multi-point

conference, 1-14 only can be specified.

Response: Normal Response OK

Error Response: ERR01

ERR20 ERR22

ERR23 ERR24

ERR26

# **CMPR** Request to Switch Multiple Address Originator Monitor

22-4

Description: Request to switch the broadcasting video image at the originator's

monitor. This command is only available when it is in a NEC specific

conference mode.

Command Format: CMPR p1

p1: 1-14: conference room number

Response: Normal Response OK

Error Response: ERR01

ERR20

ERR22 ERR23 ERR24

ERR26

# 3.23 Opening Control Command

# OMES Opening Message at Unit Activation

**23-1** 

Description: Report opening message at power up. This is reported when the unit is

automatically re-start due to some failure. In the case of automatic reset,

please perform necessary procedures to reconnect the line.

Command Format: OMES p1 p2

p1: TC2000-EC : VL128 TC2000-6B : VL384

p2: F/W version (ex) V01.00.00

Page 3-62 NDA-24233 Issue 2

#### 3.24 Communication Status Report Command

#### H221 **H.221 Synchronous Status Report**

24-1

Description: H.221 reporting status change.

Command Format: H221 p1

> p1: AI: synchronization established

> > DI: out of synchronization

#### **IMAC Manufacturer Code Report**

24-2

Description: Reports a manufacturer code for the remote site.

Command Format: IMAC p1 p2 p3 p4 p5 OK

> **NEC** p1: 00-FF: Manufacturer code 49

> > Else: other vendor

p2: 00-FF : Division code 00 **NEC** 

Else: other division of NEC

p3: 00-FF : Unit code 00 TC5000EX7

> 01 TC5000EX10 02 **MMVC** 03 VL128/384 10 MCU5000A

Else: Reserved

p4: 00-FF : Own Capability code

D7 D6 D5 D4 D3 D2 D1 D0

D0: Kanji Display Capability 0: Off 1: On

D1: Composite Screen Display Capability 0: Off

1: On

D2: H281 Camera Control Capability 0: Off

1: On

00-FF : Reserved p5:

# **IMOD** Report of Common Mode in Communication

24-3

Description: Reports the negotiated mode during a communication.

Command Format: RMOD p1 p2 p3 p4 p5 p6 p7 p8

p1: B/2B/3B/4B/5B/6B : communication speed p2: 56/64 : network TYPE

56/64 network TYPE QCIF/FCIF p3: video format ULW/ SBA/ LDC/ OFF audio mode p4: 4.0/6.4/14.4/24.0/VMLP/OFF: p5: MLP speed p6: ON/OFF MBE capability ON/OFF T120 capability p7: P8: 1.2/4.8/9.6/14.4/OFF LSD SPEED

Page 3-64 NDA-24233 Issue 2

#### 3.25 Alarm Status Report Command

#### **RALM** Alarm Status Change Report (1 of 2)

25-1

Description: Reports the VisuaLink alarm status. This is reported when alarm and loopback

status is changed.

Command Format: RALM p1 p2 p3 p4 p5 p6

p1: 00-FF: CPU/ VIDEO alarm

p2: 00-FF: LINE alarm p3: 00-FF: H221 alarm p4: 00-FF: Bonding alarm p5: 00-FF: TEST status p6: 00-FF: TEST status 2

#### p1: CPU/ VIDEO alarm

D0 : CPU alarm 0: normal 1: abnormal D1 : FAN alarm 0: normal 1: abnormal

D2-3: Unused 0: fixed

D4 : VIDEO alarm 0: normal 1: input cut

D5-7: Unused 0 fixed

#### p2: LINE alarm

| D7 | D6 | D5 | D4 | D3 | D2 | D1 | D0 |
|----|----|----|----|----|----|----|----|
|----|----|----|----|----|----|----|----|

D0-3: Unused 0 fixed

D4 : SYNC alarm 0: normal 1: abnormal D5 : SYNC alarm 0: normal 1: abnormal D6 : SYNC alarm 0: normal 1: abnormal 1: abnormal

D7: Unused 0 fixed

#### p3: H221 alarm

| D7 I | D6 D5 | D4 D3 | D2 | D1 | D0 |
|------|-------|-------|----|----|----|
|------|-------|-------|----|----|----|

D0 : REC alarm 0: normal 1: abnormal D1 : CRC alarm 0: normal 1: abnormal

D2-7 : Unused 0 fixed

# **RALM** Alarm Status Change Report (2 of 2)

#### 25-1

# p4: Bonding alarm

| D7  | D6  | D5 | D4    | D3    | D2    | D1   | D0     |               |           |             |
|-----|-----|----|-------|-------|-------|------|--------|---------------|-----------|-------------|
| D0  | :   | Во | ondi  | ng fi | ame   | los  | S      |               | 0: normal | 1: abnormal |
| D1  | :   | В  | ondi  | ng s  | peed  | neg  | gotia  | tion fail     | 0: normal | 1: abnormal |
| D2  | :   | Bo | ondi  | ng ty | уре і | nego | otiati | on fail       | 0: normal | 1: abnormal |
|     |     |    |       |       |       |      |        |               |           | 1: abnormal |
| D4  | :   | A  | dditi | onal  | cha   | nne  | l con  | necting error | 0: normal | 1: abnormal |
| D5- | 7 : | Uı | nuse  | d     |       |      |        |               | 0: fixed  |             |

# p5: TEST status

| D7   | D6 | D5  | D4   | D3    | D2   | D1  | D0  |    |       |
|------|----|-----|------|-------|------|-----|-----|----|-------|
| D0-3 | 3  | :   | Unu  | sed   | 0 fi | xed |     |    |       |
| D4-5 | 5  | : ; | Loca | al Lo | oopb | ack | 00  | ): | Off   |
|      |    |     |      |       | _    |     | 01  | :  | Video |
|      |    |     |      |       |      |     | 10  | ): | Audio |
|      |    |     |      |       |      |     | 4.4 |    |       |

D6-7 : Unused 11: LINE 0 fixed

#### P6: TEST status 2

|      |    |    |      |     |      |    |    | -         |             |
|------|----|----|------|-----|------|----|----|-----------|-------------|
| D7   | D6 | D5 | D4   | D3  | D2   | D1 | D0 |           |             |
| D0-  | 1: | Vi | deo  | mut | e    |    |    | 0: normal | 1: abnormal |
| D2-3 | 3: | Uı | nuse | d   |      |    |    | 0: fixed  |             |
| D4   | :  | Αι | udio | mut | te   |    |    | 0: normal | 1: abnormal |
| D5   | :  | Li | ne 1 | loo | pbac | ck |    | 0: OFF    | 1: ON       |
| D6   | :  | Li | ne 2 | loo | pbac | ck |    | 0: OFF    | 1: ON       |
| D7   | :  | Li | ne 3 | loo | pbac | ck |    | 0: OFF    | 1: ON       |

Page 3-66 NDA-24233 Issue 2

# 3.26 Video Status Report Command

# **RVSR** Incoming Video Synchronous Status Report

**26-1** 

Description: VisuaLink monitors a synchronization status of a received video, and a

report is made when a received video synchronization status changes.

Command Format: RVSR p1

p1: AI: synchronization established

DI: out of synchronization

# 3.27 Participating Status Report Command

# ICST Participating Conference Status Report

**27-1** 

Description: Reports participating conference status.

Command Format: ICST p1 p2

p1: PP : point – point connection MP : multipoint connection

p2: H243: multi-point conference based on ITU-T H243

MLP: NEC specific multi-point conference

*Note:* When p1 = PP, p2 is omitted.

Page 3-68 NDA-24233 Issue 2

#### 3.28 ISDN Report Command

# NALT Display During Calling

**28-1** 

Description: Call report status an origination point. This means calling to remote site.

Command Format: NALT

# NINC Incoming Call Report

28-2

Description: Incoming call report. This is a report to indicate a request for connection

from a remote unit has been received.

Command Format: NINC p1 p2 p3

p1: M : manual incoming call mode A : automatic incoming call mode S : selective incoming call mode

p2: Remote site number p3: B : 64 kbps TEL : TEL

# NONL On-line Report

28-3

Description: This is an on-line report. This report to shows the VisuaLink is in

communications.

Command Format: NONL p1

p1: B : 64 kbps 2B : 2x64 kbps 3B : 192 kbps 4B : 256 kbps 5B : 320 kbps

> 6B : 384 kbps TEL : TEL

# NDCI Disconnection Report

28-4

Description: Reports disconnecting the ISDN line. This is a report to show that

communication is disconnected. Section 9 describes the disconnection

reason.

Command Format: NDCI p1 p2 p3 p4 p5 p6 p7 p8

p1: hh:mm:ss : communication time (hour: minute: seconds)

p2: xxxxx : communication fee (0-99, 999) p3: #000-#999 : Reason for CH1 disconnection p4: #000-#999 : Reason for CH2 disconnection p5: #000-#999 : Reason for CH3 disconnection p6: #000-#999 : Reason for CH4 disconnection p7: #000-#999 : Reason for CH5 disconnection p8: #000-#999 : Reason for CH6 disconnection

*Note:* If VL128, p5 ~ p8 do not apply.

Page 3-70 NDA-24233 Issue 2

## 3.29 Camera Control Report Command

# **CAMI** Camera Status Report

29-1

Description: This is a status report on the remote camera condition. (When remote

camera control is used)

Command Format: CAMI p1

p1: 0: not connected

1: fixed camera3: preset camera

# **CPNI** Talker Name Display Report

29-2

Description: This is a report on a conference room number of a remote camera and a

preset talker name.

Command Format: CPNI p1 p2

p1: 0-99 : conference room number

p2: xxxxx : preset talker name (alphabet 16-character)

# 3.30 Option Control Report Command

# STEI SnapShot Transmission Ending Report

**30-1** 

Description: This is a report notifying a snapshot transmission is completed.

Command Format: STEI p1

p1: OK: normal ending

NG: failure

# **RFVR** SnapShot Reception Report

**30-2** 

Description: This is a report when receiving a snapshot picture.

Command Format: RFVR p1

p1: 01: receiving

00: receiving is completed

Page 3-72 NDA-24233 Issue 2

# 3.31 Other Report Command

# **CGSI** Automatic Activation File Starting Report

31-1

Description: This is a report to show the start of auto executed file.

Command Format: CGSI p1

p1: 0-7: number of file for auto executed file

# CGEI Automatic Activating File Ending Report

31-2

Description: This is a report to show the completion of auto executed file.

Command Format: CGEI p1 p2

p1: 0-7 : number of file for auto executed file

p2: xxxxx : ending result

xxxx : OK : normal ending

EMPTY: no data EX ERR: access error

CMD ERR: command execution error

#### 3.32 Multi-Point Related Report Command

## IMPS Multi-point Conference Operation Status Report

32-1

Description: This is a report on the status of multi-point conference.

Command Format: IMPS p1 p2 p3 p4 p5 p6

p1: 1-255 : local site conference room number

p2: 0/1 : status of acquisition of a right to operate in a local site

1: acquired 0: released

p3: 1-255 : location number of a video transmitting p4: 0/1 : local site transmitting status 0: OFF 1: ON p5: 1-255 : a number of multi-point conference participants p6: 0/1 : screen composite capability 0: none 1: yes

# IMMD Multi-point Conference Mode Status Report

32-2

Description: This is a report on the status of multi-point conference mode.

Command Format: IMMD p1

p1: 1: audio switch

2: local site transmission

3: operator

4: reception selection

5: a status of multiple address transmission by operator

# **COPI** Acquisition of Right to Operate Report

32-3

Description: This is a report on the acquisition or release of right of chairman mode.

Command Format: COPI p1 p2

p1: 1-255 : conference room number

p2: ON/OFF: acquire/ release

Page 3-74 NDA-24233 Issue 2

### CSPI Multiple Address Transmission Report

32-4

Description: This is to report the completion of a simulcast transmission.

Command Format: CSPI p1

p1: 0-255, \*: conference room number

**Note 1:** When p1 = 0, it indicates a release of a multiple address

transmission in H.243 multi-point conference.

**Note 2:** When p1 = \*, it indicates a screen composition.

## **CRPI** Specific Picture Reception Report

32-5

Description: This report on a completion of specific video reception process.

Command Format: CRPI p1 p2 p3

p1: 1-255 : reception side conference room number p2: 1-255/\* : transmission side conference room number

p3: ON/OFF: reception selection setting/ release

Note 1: In a NEC specific multi-point conference, 1-14 only can be

specified.

Note 2: In p2, \* indicates a screen composition.

#### **CVCI** Talker Detection Control Report

32-6

Description: This report the execution of an audio switch process.

Command Format: CVCI p1 p2

p1: 0-255 : audio switch control conference room number

p2: ON/OFF: audio switch execution/ release

**Note:** When p1 = 0, it indicates a general setting.

### CSSC SnapShot Transmission Permit Report

32-7

Description: This report is a request to transmit a snapshot.

Command Format: CSSC p1

p1: 1-255: conference room number where a still-picture

transmission request was made.

# CMPI Multiple Address Originator Monitor Video Switch Report

32-8

Description: This report a conference room number for a monitor of a simulcast

transmission originator.

Command Format: CMPI p1 p2

p1: 1-255/\*: conference room number of simulcast

transmission originator

p2: 1=255/\*: conference room number to be monitored by

simulcast transmission originator

*Note:* In p1 and p2, \* indicates screen composition.

### **CJNI** Terminal Connection Report

**32-9** 

Description: This is a terminal connection report.

Command Format: CJNI p1

p1: 1-255: conference room number of participating terminal

Page 3-76 NDA-24233 Issue 2

### CSTI Conference Status Report

32-10

Description: This is to report the multi-point conference status. This is reported only in

a NEC specific multi-point conference.

Command Format: CSTI p1 p2 p3 p4 p5 p6 ...... p18

p1: 1-14 : local site conference number

p2: 0000-FFFF : conference participating status 1: participate

0: not participate

p3: 0000-FFFF : terminal connection status 1: connect

0: not connected

p4: 0000-FFFF : audio switch status 1: switch 0: not switch

p5: 0000 : fixed p6: 0000 : fixed

p7: 1-14 : operator conference room number

00: no operator

p8: 1-14 : conference room number of the originator of

multiple address transmission

p9: 1-14 : conference room number of a location

receiving multiple address transmission.

p10: 1-14 : conference room number of the originator of

a transmission at a specified video reception.

It is not a specific video reception if it is 00.

 p11: 0
 : fixed

 p12: 0
 : fixed

 p13: 0
 : fixed

 p14: 0
 : fixed

 p15: 0
 : fixed

 p16: 0
 : fixed

p17: 1111

p18: 0-1 : local site in transmission 0: not transmitting

1: transmitting

**Note 1:** When p1 = 0, a local office withdraw from a multi-point conference.

fixed

*Note 2:* Bit assignment of 0000-FFFF is as follows.

| X | X | 14      | 13 | 12 | 11 | 10 | 9 | 8            | 7 | 6 | 5   | 4     | 3  | 2 | 1 |
|---|---|---------|----|----|----|----|---|--------------|---|---|-----|-------|----|---|---|
|   |   |         |    |    |    |    |   | Master Only— |   |   |     |       |    |   |   |
|   |   | Slave — |    |    |    |    |   |              |   |   | _ N | Iaste | r- |   |   |

#### 3.33 Multi-Screen Related Report Command

## XMII Composite Screen Setting Report

33-1

Description: Reports a composite screen setting.

Command Format: XMII p1 p2/p3 p4=p5: p6

p1: Composite Screen Status

D7 D6 D5 D4 D3 D2 D1 D0

D7-D5 : 0 fixed

D4-D3: re-lineup 00: none 10: in the order of terminal number

D2 : speaker display 0: none 1: yes

D1-D0: 0 fixed

p2 : Number of Composite Screen: 04: 4 screens 09: 9 screens

16: 16 screens

p3 : Composite Pattern : A fixed

p4 : Composite Screen Position : 01~16

p5 : MCU number : 00-FF p6 : Terminal number : 00-FF

Example: XMII

00 04/A 01=01:01 02=01:02 03=01:03

*Note:* p4=p5:p6 is reported only when received from a MCU.

#### XMCI Standard Display Screen Setting Report

33-2

Description: Reports a standard display screen setting.

Command Format: XMCI p1

p1: S : single screen

M: multiple composite screen

Page 3-78 NDA-24233 Issue 2

# **XSCI** Response to Composite Screen Setting Request

33-3

Description: This is a response report of composite screen setting/acquisition request.

Command Format: XSCI p1

p1: OK : normal ERRxx : NG

# 3.34 Microphone Command

# PPNI Voice Activate Microphone Report

34-1

Description: Report microphone that inputs the voice

Command Format: PPNI p1

p1: 1 to 3

Page 3-80 NDA-24233 Issue 2

## 3.35 System Error Command

# **ERRI** System Error Report

35-1

Description: Report system error

Command Format: ERRI p1

p1: [S\_RAM] BACKUP ERROR: SRAM error

[SYSTEM] BACKUP ERROR: System parameter error [M\_DIAL] BACKUP ERROR: Speed dial information error [S\_NAME] BACKUP ERROR: Preset talker name error [C\_PRIS] BACKUP ERROR: VC-C1 preset error [CG FILE] BACKUP ERROR: CG file error

[S\_PRIS BACKUP ERROR: EVI-D30 preset error [R\_DIAL] BACKUP ERROR: Redial information error [AEC\_7K] INITIAL ERROR: Echo canceller initialize failure

#### 3.36 On-Screen Command

# **SOSD** Setting On-Screen Display

**36-1** 

Description: Sets the On-Screen displays for the VisuaLink

Command Format: SOSD p1

p1: ON: Activates the On-Screen Message

OFF: Deactivates the On-Screen Message

Response: Normal Response: OK

Error Response: ERR01

ERR07 ERR85 ERR87

Page 3-82 NDA-24233 Issue 2

#### 3.37 Current Power OFF Condition

#### **CSTB** Current Power OFF Condition

**37-1** 

Description: Set and read the current Power OFF Condition. The CODEC outputs black video

when no user intervention has been acted on for a period of time.

Command Format: CSTB p1

p1: 00 - 10: up to 10 minutes with one minute intervals

**CSTB** 

Response: Normal Response: OK

Normal Response: 05 OK

NDA-24233 Issue 2 Page 3-83

Page 3-84 NDA-24233 Issue 2

## 4: Error Response Table

If a command input from console is not understandable or has a different configuration, an error response is transmitted to the console. Error responses are shown in the following table.

Table 4-1: Error Response Table (1/2)

| ERR Number | Contents                                                                                      | Countermeasures                                         |
|------------|-----------------------------------------------------------------------------------------------|---------------------------------------------------------|
| ERR01      | Syntax error.                                                                                 | Check the format of a command                           |
| ERR05      | It is a command that cannot be accepted by the current system.                                | Check current system settings                           |
| ERR06      | It is during an initial setting.                                                              | Try again                                               |
| ERR07      | Time out                                                                                      | Try again                                               |
| ERR09      | It is a command that cannot be executed in the current mode.                                  | Check current system settings                           |
| ERR10      | A camera is not connected.                                                                    | Check current system settings                           |
| ERR11      | This is not a preset camera.                                                                  | Check current system settings                           |
| ERR12      | The displayed screen is not a received video, so a remote camera control cannot be performed. | Check current system settings                           |
| ERR16      | NEC specific features cannot be performed.                                                    | Check current system settings                           |
| ERR17      | The remote terminal has no capability to perform this command.                                | It is impossible in the current configuration           |
| ERR18      | Cannot be controlled for it is set for a pass-through mode.                                   | VL is in remote maintenance.                            |
| ERR20      | MLP port has not yet been established.                                                        | Check communication status and execute command again.   |
| ERR21      | Error in data speed setting combination.                                                      | Check current system settings                           |
| ERR22      | The local site is not participating in the conference room.                                   | Check communication status                              |
| ERR23      | A specified conference room is not participating in a multi-point conference.                 | Check communication status and execute command.         |
| ERR24      | Multi-point command is either invalid or overlapping.                                         | Check communication status and execute command.         |
| ERR26      | VL is not in multi-point conference.                                                          | Check communication status and execute command.         |
| ERR32      | It cannot be set in the current network.                                                      | Check communication status and execute command.         |
| ERR37      | The remote terminal cannot be recognized as a NEC model.                                      | Check communication status and execute command.         |
| ERR38      | Local loopback cannot be done since it is processing a remote loopback.                       | Execute a command after release of the remote loopback. |
| ERR 40     | It is in a telephone communication mode.                                                      | Command to execute is impossible.                       |
| ERR41      | Network in use is not an ISDN line.                                                           | Check current system settings                           |
| ERR42      | No incoming call                                                                              | Check communication status and execute command.         |
| ERR43      | Currently originating a call.                                                                 | Check communication status and execute command.         |
| ERR44      | Incoming call                                                                                 | Check communication status and execute command.         |
| ERR45      | On line.                                                                                      | Check communication status and execute command again.   |

NDA-24233 Issue 2 Page 4-1

Figure 4-1: Error Response Table (2/2)

| ERR Number | Contents                                                         | Countermeasures                                       |
|------------|------------------------------------------------------------------|-------------------------------------------------------|
| ERR46      | Off line.                                                        | Check communication status and execute command again. |
| ERR47      | Currently processing.                                            | Try again                                             |
| ERR48      | Disconnecting.                                                   | Check communication status and execute command again. |
| ERR49      | Specified delay time is not in decimal.                          | Check the format of command.                          |
| ERR50      | Specified delay time is not in 10 ms step.                       | Check the format of command.                          |
| ERR51      | It cannot be executed since a command generator is in execution. | Try again                                             |
| ERR85      | Execution is impossible.                                         | Re-start VL unit                                      |
| ERR86      | File overflow of the command generator                           | Try again                                             |
| ERR87      | CODEC processing.                                                | Try again                                             |
| ERR88      | Exchanging capabilities.                                         | Try again                                             |
| ERR90      | Command not currently supported.                                 | Command to execute is impossible.                     |

Page 4-2 NDA-24233 Issue 2

### 5: List of Factors for Disconnection in Table

Location of Factors for Disconnection

| Number | Message                                    | Factors for Disconnection                                        | Countermeasure (Example)                      | Location     |
|--------|--------------------------------------------|------------------------------------------------------------------|-----------------------------------------------|--------------|
| # 1    | Unassigned number                          | Call cannot come in since it is currently a unassigned number.   | Check the remote number.                      | LN/RU        |
| # 2    | No route to specified transit network      | Specified transit network cannot be recognized.                  | Check the remote number.                      | TN/LN        |
| # 3    | No route to destination                    | No route to remote site.                                         | Check the remote number.                      | LN/RU        |
| # 6    | Cancel unacceptable                        | A channel cannot be accepted in a network.                       | After a while, retry connection.              | LN           |
| # 7    | Remote is busy                             | Connected channel is used.                                       | After a while, retry connection.              | LN           |
| # 16   | Normal is busy                             | A restoration of a disconnection of a call is requested.         | Try again                                     | RU           |
| # 17   | User busy                                  | It is currently in a communication with others.                  | After a while, make a connection again.       | RU/RN        |
| # 18   | No user response                           | No response                                                      | Check status of remote unit.                  | RN           |
| # 19   | User alerting, no answer                   | No response after a call message is received.                    | Check status of remote unit.                  | RN           |
| # 21   | Call rejected                              | Communication is rejected.                                       | Check status of remote unit.                  | RU           |
| # 22   | Number changed                             | Remote terminal number has been changed.                         | Check remote number, make another connection. | LN/RU        |
| # 26   | Non-selected user clearing                 | No incoming bell                                                 | After a while, retry.                         | LN           |
| # 27   | Destination out of order                   | Remote terminal is OFF                                           | Check status of remote unit.                  | RU           |
| # 28   | Invalid number format (address incomplete) | Invalid format or incomplete number.                             | Check remote number and retry.                | LN/RU/<br>RN |
| # 29   | Facility rejected                          | Requested facility is not allowed.                               | Check remote number.                          | LN/RU/<br>RN |
| # 30   | Response to<br>STATus ENquiry              | Inquiry for status was received.                                 | Check remote number and retry.                | LU/LN        |
| # 31   | Normal,<br>unspecified                     | Normal status was reported.                                      | After a while, retry.                         | RN           |
| # 34   | Circuit/channel congestion                 | No line or channel is available.                                 | Check communication status.                   | LN/RN/TN     |
| # 38   | Line failure                               | Network is not functioning normally.                             | After a while, retry.                         | LU/LN/RU     |
| # 41   | Temporary failure                          | Network is temporarily not available.                            | After a while, retry.                         | RN           |
| # 42   | Switching<br>equipment<br>congestion       | Switch is busy.                                                  | After a while, retry.                         |              |
| # 43   | Access information discarded               | Requested information element cannot be transmitted to a remote. | After a while, retry.                         |              |
| # 44   | Requested channel not available            | Reported line or channel cannot be provided.                     | After a while, retry.                         | LN/RU        |
| # 47   | Resource<br>unavailable,<br>unspecified    | Report status that other network is busy.                        | Contact a retailer or a service center.       |              |
| # 49   | This service is currently not available    | QOS cannot be provided.                                          |                                               | RU/RN/<br>LN |

NDA-24233 Issue 2 Page 5-1

| Number | Message                                   | Factors for Disconnection                                                                       | Countermeasure (Example)                | Location     |
|--------|-------------------------------------------|-------------------------------------------------------------------------------------------------|-----------------------------------------|--------------|
| # 50   | Requested facility not subscribed         | Procedure for a requested facility is not taken.                                                | Contact a retailer or a service center. | LN           |
| # 57   | Bearer capability not authorized          | Unauthorized transmission capability was requested.                                             | Contact a retailer or a service center. | LN           |
| # 58   | Bearer capability not presently available | Transmission capability currently not available for use.                                        | Contact a retailer or a service center. | LN           |
| # 63   | Service or option not available           | Report that other services cannot be used.                                                      | Contact a retailer or a service center. | LN           |
| # 65   | Bearer capability not implemented         | Requested transmission capability is not supported.                                             | Contact a retailer or a service center. |              |
| # 66   | This service is currently not available   | Requested channel class is not supported.                                                       | Contact a retailer or a service center. | RU/RN/<br>LN |
| # 69   | Requested facility not implemented        | Requested additional service is not supported.                                                  | Contact a retailer or a service center. |              |
| # 70   | A connection could not be made            | Limited digital transmission capability among requested transmission capabilities is supported. | Contact a retailer or a service center. | LU/LN        |
| # 79   | Service or option not implemented         | Report that a service cannot be provided.                                                       | After checking a remote number, retry.  |              |
| # 81   | Invalid call reference value              | Different dial number from the currently used number is used.                                   | After checking a remote number, retry.  | LN           |
| # 82   | Please dial again                         | Invalid channel number is used.                                                                 | After checking a remote number, retry.  | LN           |
| # 83   | A connection could not be made            | A different number from the interrupt call discriminating number is used.                       | After checking a remote number, retry.  | LN           |
| # 84   | A connection could not be made            | The interrupt call discriminating number currently in use is used.                              | After checking a remote number, retry.  | LN           |
| # 85   | A connection could not be made            | Call discriminating number is not used.                                                         | After checking a remote number, retry.  | RU           |
| # 86   | A connection could not be made            | Interrupt call has already been disconnected.                                                   | After checking a remote number, retry.  | TN/ LN       |
| # 88   | Incompatible destination                  | Attribute of a terminal unit does not match.                                                    | After checking a remote number, retry.  | LN           |
| # 91   | No available line for use                 | Format of a transit network is not normal.                                                      | After checking a remote number, retry.  |              |
| # 95   | A connection could not be made            | Report of other invalid messages.                                                               |                                         |              |
| # 96   | Mandatory information element is missing  | Required information element is in short.                                                       | Contact a retailer or a service center. | LU/LN        |
| # 97   | A connection could not be made            | Undefined or not-provided message is received.                                                  | Contact a retailer or a service center. | LU/ LN       |
| # 98   | A connection could not be made            | Message mismatch.                                                                               | Contact a retailer or a service center. | LU/LN        |
| # 99   | A connection could not be made            | Information element is undefined.                                                               | Contact a retailer or a service center. | LU/LN        |
| # 100  | Invalid information element contents      | The contents of information element is invalid.                                                 | Contact a retailer or a service center. | LU/LN        |
| # 101  | Message not compatible with call state    | Received message and a call status mismatch.                                                    | After checking a remote number, retry.  | LU/LN        |
| # 102  | Recovery on timer expiry                  | Restoration due to an expiration of timer.                                                      | After checking a remote number, retry.  | LU/LN        |

Page 5-2 NDA-24233 Issue 2

| Number | Message                                    | Factors for Disconnection                                                      | Countermeasure (Example)                | Location |
|--------|--------------------------------------------|--------------------------------------------------------------------------------|-----------------------------------------|----------|
| # 111  | Protocol error, unspecified                | Report of other protocol error.                                                | After checking a remote number, retry.  | RN       |
| # 127  | Interworking,<br>unspecified               | Inter-work occurrence in a network that cannot display a reason for operation. | After checking a remote number, retry.  |          |
| # 901  | No response from the remote terminal       | Automatic Dial timed out                                                       | Check a remote unit status.             |          |
| # 903  | Network failure                            | Line (layer 1) failure (Physical connection error).                            | Contact a retailer or a service center. |          |
| # 904  | Network failure                            | Line (layer 2) failure (Electric interface error)                              | Contact a retailer or a service center. |          |
| # 905  | Network failure or wrong contact           | TEI error                                                                      | Contact a retailer or a service center. |          |
| # 906  | Network failure                            | Layer 3 (Appreciation layer) calling timed out                                 | Contact a retailer or a service center. |          |
| # 907  | Disconnected by initialization             | Not used                                                                       |                                         |          |
| # 908  | Disconnected by initialization             | Not used                                                                       | Contact a retailer or a service center. |          |
| # 909  | Disconnected by initialization             | Not used                                                                       | Contact a retailer or a service center. |          |
| # 912  | Disconnected by initialization             | Message inconsistent with the current condition is received.                   | After a while, retry.                   |          |
| # 913  | Disconnected by initialization             | Connect and disconnect during a restart response waiting.                      | After a while, retry.                   |          |
| # 914  | Network failure                            | Lower layer in failure                                                         |                                         |          |
| # 915  | network failure                            | Lower layer in failure                                                         |                                         |          |
| # 916  | The provisioned communication time expired | Calling condition is NG                                                        |                                         |          |
| # 917  | A connection could not be made             | Layer 3 initialization not completed                                           |                                         |          |
| # 918  | A connection could not be made             | Layer 3 initialization missed                                                  |                                         |          |
| # 919  | A connection could not be made             | CES pointing error                                                             |                                         |          |
| # 980  | Disconnected                               | VCP (Video chip hang-up)                                                       | After a while, retry.                   |          |

NDA-24233 Issue 2 Page 5-3

Page 5-4 NDA-24233 Issue 2

# Appendix A: Pin-out Specification

Pin-out specifications for all the VL 128/384 connectors.

**SERIAL 1 PORT** 

| NO | Symbol | Direction | Function            |
|----|--------|-----------|---------------------|
| 1  | RS     | OUT       | Request to Send     |
| 2  | CS     | IN        | Clear to Send       |
| 3  | SD     | OUT       | Send Data           |
| 4  | GND    | -         | Ground              |
| 5  | RD     | IN        | Receive Data        |
| 6  | -      | -         |                     |
| 7  | ER     | OUT       | Data Terminal Ready |
| 8  | DR     | IN        | Data set Ready      |

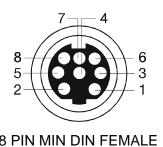

*Note:* The signal direction shown is seen from the VisuaLink 128 (DTE).

**SERIAL 2 PORT** 

| NO | Symbol | Direction | Function            |
|----|--------|-----------|---------------------|
| 1  | RS     | OUT       | Request to Send     |
| 2  | CS     | IN        | Clear to Send       |
| 3  | SD     | OUT       | Send Data           |
| 4  | GND    | -         | Ground              |
| 5  | RD     | IN        | Receive Data        |
| 6  | +5V    | OUT       |                     |
| 7  | ER     | OUT       | Data Terminal Ready |
| 8  | DR     | IN        | Data set Ready      |

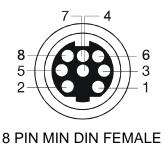

Note: The signal direction shown is seen from the VisuaLink 128 (DTE).

Headset

| Name   | Function              |  |
|--------|-----------------------|--|
| TIP    | Input from microphone |  |
| RING   | Output to ear piece   |  |
| SLEEVE | Ground                |  |

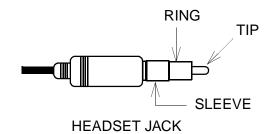

MIC Connection (1 - 3)

| Name   | Function              | Polarity |
|--------|-----------------------|----------|
| TIP    | Input from microphone | +        |
| RING   | Output to ear piece   | -        |
| SLEEVE | Ground                |          |

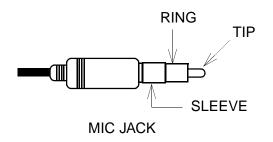

NDA-24233 Issue 2 Page A-1

S/T Line (ISDN Connection)

| PIN# | Symbol | Function      | Polarity |
|------|--------|---------------|----------|
| 1    | а      |               |          |
| 2    | b      |               |          |
| 3    | С      | Transmit Tip  | +        |
| 4    | d      | Receive Tip   | +        |
| 5    | е      | Receive Ring  | -        |
| 6    | f      | Transmit Ring | -        |
| 7    | g      |               |          |
| 8    | h      |               |          |

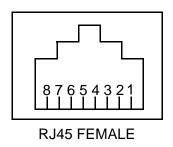

*Note 1:* The signal direction shown is seen from the VisuaLink 128 (DTE).

*Note 2:* Pins 1, 2, 7, and 8 are not used.

**Telephone Connection** 

| NO | Symbol | Function    |
|----|--------|-------------|
| 1  |        |             |
| 2  |        |             |
| 3  | L2     | 2W RING PIN |
| 4  | L1     | 2W TIP PIN  |
| 5  |        |             |
| 6  |        |             |

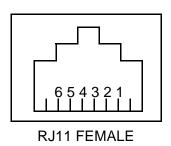

S-Video Socket Input/Output

| S video Socket Input Sutput |                 |  |
|-----------------------------|-----------------|--|
| NO                          | PIN NAME        |  |
| A1                          | AG (Analog GND) |  |
| A2                          | AG (Analog GND) |  |
| A3                          | Y Signal IN     |  |
| A4                          | O Signal IN     |  |
| B1                          | AG (Analog GND) |  |
| B2                          | AG (Analog GND) |  |
| B3                          | Y Signal OUT    |  |
| B4                          | O Signal OUT    |  |

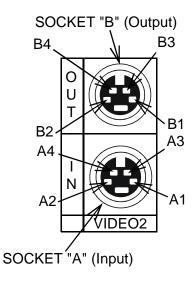

Page A-2 NDA-24233 Issue 2

# **Appendix B: Line Speed Specifications**

1B (64kbps) Line Speed

| Audio Algorithms       |               | G.711 μ-Law PCM | G.722 SB-ADPCM | G.728 LD-CELP | Mute |
|------------------------|---------------|-----------------|----------------|---------------|------|
| Audio Byte Rate (kbps) |               | 56.0            | 48.0           | 16.0          | 0.0  |
|                        | MLP OFF       | 6.4 💥           | 14.4 💥         | 46.4          | 62.4 |
|                        | MLP 4kbps     | 2.4 💥           | 10.4 💥         | 42.4          | 58.4 |
|                        | MLP 6.4kbps   | D               | 8.0 💥          | 40.0          | 56.0 |
|                        | MLP 14.4 kbps | Х               | D              | 32.0 💥        | 48.0 |
|                        | MLP 24kbps    | Х               | Х              | 22.4 💥        | 38.4 |

X : cannot set

 $\Delta$  : can set but video is not transmitting

**※** : snapshot not available

2B (128kbps) Line Speed

| Audio Algorithms       |               | G.711 μ-Law PCM | G.722 SB-ADPCM G.728 LD-CEL | G.728 LD-CELP | P Mute |
|------------------------|---------------|-----------------|-----------------------------|---------------|--------|
| Audio Byte Rate (kbps) |               | 56.0            | 48.0                        | 16.0          | 0.0    |
|                        | MLP OFF       | 68.8            | 76.8                        | 108.8         | 124.8  |
|                        | MLP 4kbps     | 64.8            | 72.4                        | 104.8         | 120.8  |
|                        | MLP 6.4kbps   | 62.4            | 70.4                        | 102.4         | 118.4  |
|                        | MLP 14.4 kbps | Х               | 62.4                        | 94.4          | 110.4  |
|                        | MLP 24kbps    | Х               | Х                           | 84.8          | 100.8  |

X : cannot set

NDA-24233 Issue 2 Page B-1

Page B-2 NDA-24233 Issue 2

# **Appendix C: ISDN Q.931 Cause Code Definitions**

The following table defines the Q.931 cause codes that the VisuaLink 128/384 writes to event files. Q.931 specification defines the layer-3 protocol for two connected ISDN devices.

**Table C: ISDN Q.931 Cause Code Definitions** 

| Code | Meaning                                    | Explanation                                                                                                    |
|------|--------------------------------------------|----------------------------------------------------------------------------------------------------|
| 1    | Unallocated (unassigned) number            | The requested destination can not be reached because the number is not currently assigned.                                                                                                    |
| 2    | No route to specified transit network      | The route to the destination network is not recognized, either because it does not exist or because it does not serve the equipment sending the message.                                       |
| 3    | No route to destination                    | The network through which the call has been routed does not serve the desired destination.                                                                                                    |
| 8    | Preemption                                 | A call is being cleared because the B-channel is being preempted for a call of higher priority. If the preempted B-channel is not needed for the preempted call, it is released for prior use. |
| 9    | Preempted - circuit reserved for reuse     | A call is being cleared because the B-channel is being preempted for a call of higher priority. The B-channel is dedicated to the preempted call.                                              |
| 16   | Normal call clearing                       | A call is being cleared at the request of one of the users.                                                                                                    |
| 17   | User busy                                  | The user line is busy.                                                                                                    |
| 18   | No user responding                         | No alert or connect indication was received within the prescribed period of time.                                                                                                    |
| 19   | No answer from user (user alerted)         | Connection has not been established in the specified time period, and an alert has been received. (Internal network timers may generate this cause.)                                           |
| 21   | Call rejected                              | The call was rejected despite the equipment being compatible and not in use.                                                                                                    |
| 22   | Number changed                             | The number of the called party is no longer assigned: the new number may be reported in the message. Cause code 1 is assigned if the network does not support this function.                   |
| 27   | Destination out of order                   | A signaling message could not be delivered to the user, indicating that the interface to the destination is not functioning correctly.                                                         |
| 28   | Invalid number format (address incomplete) | The user cannot be reached because the number is incomplete or in the wrong format.                                                                                                    |
| 30   | Response to STATUS ENQUIRY                 | A message has been received in response to a STATUS ENQUIRY.                                                                                                    |
| 31   | Normal, unspecified                        | A normal event has occurred for which no other cause applies.                                                                                                    |
| 34   | No circuit/channel available               | No appropriate circuit or channel is currently available to handle the call.                                                                                                    |
| 41   | Temporary failure                          | The network is temporarily not functioning correctly.                                                                                                    |
| 42   | Switching equipment congestion             | The switching equipment is experiencing a period of high traffic.                                                                                                    |

NDA-24233 Issue 2 Page C-1

**Table C: ISDN Q.931 Cause Code Definitions** 

| Code | Meaning                                                                                 | Explanation                                                                                                    |
|------|-----------------------------------------------------------------------------------------|----------------------------------------------------------------------------------------------------|
| 43   | Access information discarded                                                            | The network could not deliver access information; the type of information discarded - for example, sub-address or protocol - may be provided in the message.               |
| 44   | Requested circuit/channel not available                                                 | The requested circuit or channel is not available.                                                                                                    |
| 47   | Resource unavailable, unspecified                                                       | A resource is unavailable, and no other cause code applies.                                                                                                    |
| 50   | Requested facility not subscribed                                                       | The user has not subscribed to the requested service.                                                                                                    |
| 52   | Outgoing calls barred                                                                   | The caller is not authorized to make calls.                                                                                                    |
| 54   | Incoming calls barred                                                                   | The recipient has rejected the call.                                                                                                    |
| 57   | Bearer capability not authorized                                                        | The user is not authorized to use the requested capability.                                                                                                    |
| 58   | Bearer capability not presently available                                               | The requested capability is not currently available.                                                                                                    |
| 65   | Bearer capability not implemented                                                       | The equipment does not support the requested capability.                                                                                                    |
| 66   | Channel type not implemented                                                            | The equipment does not support the requested channel type.                                                                                                    |
| 69   | requested facility not implemented                                                      | The equipment does not support the requested supplemental service.                                                                                                    |
| 70   | Only restricted digital information bearer capability is available                      | The equipment supports only the restricted version of a service capability.                                                                                                |
| 79   | Service or option not implemented, unspecified                                          | The service or option is not implemented, and no other cause code applies.                                                                                                 |
| 81   | Invalid call reference value                                                            | The call reference value does not match an existing call.                                                                                                    |
| 82   | Identified channel does not exist                                                       | The requested channel can not be assigned to the call - for example, channel 13 through 23 have been requested, and the user has subscribed only to channels 1 through 12. |
| 83   | A suspended call exists, but this call identify does not                                | The requested call can not be resumed because it does not correspond to a suspended call.                                                                                  |
| 88   | Incompatible destination                                                                | The requested call can not be accommodated because of protocol differences or other incompatibilities, such as data rate.                                                  |
| 96   | Mandatory information element is missing                                                | The call can not be completed because a mandatory information element is missing.                                                                                          |
| 97   | Message type non-existent or not implemented                                            | The received message is not a recognized message type.                                                                                                    |
| 98   | Message not compatible with call state, or message type non-existent or not implemented | The message can not be received while in the call state.                                                                                                    |
| 100  | Invalid information element contents                                                    | Information received could not be processed because of incorrectly coded elements.                                                                                         |
| 101  | Message not compatible with call state                                                  | The message received is not compatible with the call state.                                                                                                    |
| 102  | Recovery on time expiry                                                                 | A recovery procedure has been initiated after the prescribed time.                                                                                                    |
| 127  | Interworking, unspecified                                                               | The message was triggered by internetworking with a network that does not provide cause codes.                                                                             |

Page C-2 NDA-24233 Issue 2

**Table C: ISDN Q.931 Cause Code Definitions** 

| Code | Meaning                                     | Explanation                                                                                          |
|------|---------------------------------------------|----------------------------------------------------------------------------------------------------|
| 901  | No response from the remote terminal        | Automatic dialer has timed out. Please check number and try again.                                   |
| 903  | Network failure                             | Layer 1 failure. Verify physical network connection.                                                 |
| 904  | Network failure                             | Layer 2 failure. Verify the pin out between the CODEC and the network termination device is correct. |
| 905  | Network Failure or wrong contact            | TEI error. If failure continues contact your carrier.                                                |
| 906  | Network Contact                             | Layer 3 (caller timer timed out). Try again.                                                         |
| 907  | Disconnected by initialization              | Negotiation between switch and CODEC has failed. Power the unit off and on again.                    |
| 908  | Disconnected by initialization              | Negotiation between switch and CODEC has failed. Power the unit off and on again.                    |
| 912  | Disconnected by initialization              | Software processing other task. Power the unit off and on again.                                     |
| 913  | Disconnected by initialization              | Software processing other task. Power the unit off and on again.                                     |
| 914  | Network failure                             | Lower layer negation has failed. Try again. If problem continues contact your carrier.               |
| 915  | Network failure                             | Lower layer negation has failed. Try again. If problem continues contact your carrier.               |
| 916  | The provisioned communication timer expired | Call condition is No Good. Please check number and try again.                                        |
| 917  | Running Network Initialize Procedure        | Layer 3 initialization has not completed. Wait a few minutes and try again.                          |
| 918  | Incorrect registered SPID numbers           | Check SPID registration.                                                                             |
| 919  | A connection could not be made              | CES pointing error. Wait a few seconds and try again. If problem continues contact your carrier.     |
| 980  | Disconnected                                | VCE (Video Chip has hung up). Reset the unit and try again.                                          |

NDA-24233 Issue 2 Page C-3

Page C-4 NDA-24233 Issue 2